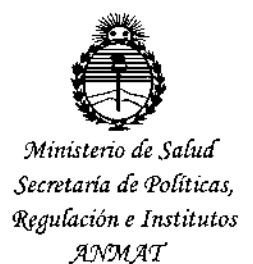

7545 DISPOSIGIÓN Nº

# BUENOS AIRES, 18 SEP 2015

VISTO el Expediente Nº 1-47-3110-491-14-5 del Registro de esta Administración Nacional de Medicamentos, Alimentos y Tecnología Médica (ANMAT), y

#### CONSIDERANDO:

Que por las presentes actuaciones BOSTON SCIENTIFIC ARGENTINA S.A. solicita se autorice la inscripción en el Registro Productores y Productos de Tecnología Médica (RPPTM) de esta Administración Nacional, de un nuevo producto médico.

Que las actividades de elaboración y comercialización de productos médicos se encuentran contempladas por la Ley 16463, el Decreto 9763/64, y MERCOSUR/GMC/RES. Nº 40/00, incorporada al ordenamiento jurídico nacional por Disposición ANMAT Nº 2318/02 (TO 2004), y normas complementarias.

Que consta la evaluación técnica producida por la Dirección Nacional de Productos Médicos, en la que informa que el producto estudiado reúne los requisitos técnicos que contempla la norma legal vigente, y que los establecimientos declarados demuestran aptitud para la elaboración y el control de calidad del producto cuya inscripción en el Registro se solicita.

Que corresponde autorizar la inscripción en el RPPTM del producto médico objeto de la solicitud.

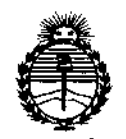

Ministerio de Salud Secretaría de Políticas, Reaulación e Institutos ANMAT

DISPOSICIÓN Nº 7545

Que se actúa en virtud de las facultades conferidas por los Decretos Nº 1490/92 por el Decreto Nº 1886/14 y el Decreto Nº 1368/15.

Por ello:

EL ADMINISTRADOR NACIONAL DE LA ADMINISTRACIÓN NACIONAL DE MEDICAMENTOS, ALIMENTOS Y TECNOLOGÍA MÉDICA

#### DISPONE:

ARTÍCULO 1º.- Autorízase la inscripción en el Registro Nacional de Productores y Productos de Tecnología Médica (RPPTM) de la Administración Nacional de Medicamentos, Alimentos y Tecnología Médica (ANMAT) del producto médico marca Precision Spectra™, nombre descriptivo SISTEMA DE ESTIMULACION DE MEDULA ESPINAL y nombre técnico ESTIMULADORES, ELÉCTRICOS, DE LA ESPINA DORSAL, PARA ANALGESIA, de acuerdo con lo solicitado por BOSTON SCIENTIFIC ARGENTINA S.A., con los Datos Identificatorios Característicos que figuran como Anexo en el Certificado de Autorización e Inscripción en el RPPTM, de la presente Disposición y que forma parte integrante de la misma.

ARTÍCULO 2º .- Autorízanse los textos de los proyectos de rótulo/s y de instrucciones de uso que obran a fojas 210, 212 a 223 y 159 a 187 respectivamente.

ARTÍCULO 3º.- En los rótulos e instrucciones de uso autorizados deberá figurar la leyenda: Autorizado por la ANMAT PM-651-374, con exclusión de toda otra leyenda no contemplada en la normativa vigente.

 $\overline{2}$ 

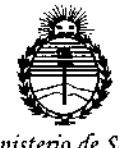

Ministerio de Salud Secretaría de Políticas, Regulación e Institutos ANMAT

**DISPOSICIÓN Nº** 

 $7545$ 

ARTÍCULO 4º .- La vigencia del Certificado de Autorización mencionado en el Artículo 1º será por cinco (5) años, a partir de la fecha impresa en el mismo. ARTÍCULO 5º .- Regístrese. Inscríbase en el Registro Nacional de Productores y Productos de Tecnología Médica al nuevo producto. Por el Departamento de Mesa de Entrada, notifíquese al interesado, haciéndole entrega de copia autenticada de la presente Disposición, conjuntamente con su Anexo, rótulos e instrucciones de uso autorizados. Gírese a la Dirección de Gestión de Información Técnica a los fines de confeccionar el legajo correspondiente. Cumplido, archívese.

 $\mathcal{T}$  5  $\ell_{\rm s}$  5

Expediente Nº 1-47-3110-491-14-5

DISPOSICIÓN Nº

fe

Ĺ

t

**LOPEZ** <del>Ing. ROGEL</del>IO Administrador Nacional  $A, N, M, A, T$ .

DISPOSICIÓN 2318/2002 ANEXO 111.13<br>INFORMACIONES DE LOS RÓTI LOS E INSTRUCCIONES DE USO DE PRODI¢"LOS MEDICOS "*[P*<br>Precision Spectra – BOSTON SCIENTIFIC

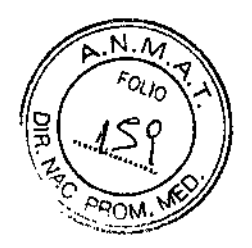

# Información para médicos del sistema Precision Spectra™

Fabricante: Bastan Scientific NeuromoduJation 25155 Rye Canyon Loop, Valencia, CA 91355, USA

BOSTON SCJENTIFIC ARGENTINA S.A. REGISTRO DE PRODUCTO MÉDICO

*18 SE? 2015*

[;)0.. , ,'

 $\sum_{i=1}^{\infty} \frac{1}{i} \sum_{i=1}^{\infty} \frac{1}{i}$ 

Importador: Bastan Scientific Argentina S.A Vedia 3616 1º Piso - C1430DAH - Ciudad Autónoma de Buenos Aires - Argentina TeL (54-11) 5777-2640. Fax (54-11) 5777-2651

Todos los componentes implantables y quirúrgicos del sistema Precision Spectra™ están esterilizados con óxido de etileno.

Verifique el estado del paquete estéril antes de abrir el paquete y utilizar los contenidos. No utilice los contenidos si el envase está roto o rasgado, o si sospecha que pueda estar contaminado a causa de un defecto en el precinto del paquete estéril.

- No utilice ningún componente que esté dañado .
- No vuelva a esterilizar el paquete o los contenidos. Obtenga un paquete estéril de Bastan Scientific .
- No utilice el producto después de la fecha de caducidad indicada en la etiqueta .
- Todos los componentes son de un solo uso. No reutilizar .
- No utilizar si el paquete está abierto o dañado
- No utilizar si el etiquetado está incompleto o es ilegible.

Uso en un solo paciente. No reutilizar, reprocesar ni reesterilizar. La reutilización, el reprocesamiento o la reesterilización pueden afectar la integridad estructural del dispositivo y/o dar lugar a un fallo del dispositivo que, a su vez, puede producir lesiones, enfermedad o muerte del paciente. La reutilización, el reprocesamiento o la reesterilización también puede crear un riesgo de contaminación del dispositivo o producir infección en el paciente o una infección cruzada, incluyendo, entre otras consecuencias, la transmisión de enfermedades infecciosas de un paciente a otro. La contaminación del dispositivo puede producir lesiones, enfermedad o muerte del paciente. Después del uso, deseche el producto y el envase según las normas del hospital, administrativas y/o de las autoridades locales.

Dir.Téc.: Mercedes Boveri, Farmacéutica (M.N 13128)

Autorizado por la A.N.M.A.T.: **PM-651-374** Venta exclusiva a profesionales e instituciones sanitarias  $g_0$ Boston Scienting Argentina S.A<br>Anoderatie

-------

BOSTON SCIENTIFIC ARGENTINA S.A. REGISTRO DE PRODUCTO MÉDICO DISPOSICIÓN 2318/2002 **ANEXO 111.B** INFORMACIONES DE LOS RÓTULOS E INSTRUCCIONES DE USO DE PRODUCTOS MEDICOS Precision Spectra - BOSTON SCIENTIFIC

## ADVERTENCIAS

Queda prohibida la modificación no autorizada de los dispositivos médicos. Se podría poncr en peligro la integridad del sistema y causar daños o lesiones al paciente si los dispositivos médicos se ven sometidos a modificaciones no autorizadas.

Calentamiento durante la carga. No recargue el dispositivo mientras duerme, ya que podría sufrir quemaduras. El cargador puede calentarse durante la carga. Debe manejarse con cuidado. Si no se utiliza el cargador con el cinturón para cargar o con un parche adhesivo, tal como se muestra, podría provocar quemaduras. Si nota algún dolor o malestar, deje de cargarlo y póngase en contacto con Boston Scientific.

#### Imágenes por resonancia magnética (IRM).

#### • Bobina cefálica de RF para la transmisión de IRM o transmisión/recepción de JRM:

Los pacientes que tengan implantado un sistema Precision Spectra no dcben someterse a una bobina cefálica de RF para la transmisión de IRM o transmisión/recepción de JRM. La exposición a la bobina cefálica de RF puede resultar en un calentamiento significativo y/o daños tisulares, especialmente cerca de las porciones proximal y distal del implante.

La exposición a la bobina cefálica de RF puede dañar la electrónica, lo que podría dar como resultado la sustitución del dispositivo. La exposición a la bobina cefálica de RF también puede causar una inducción de voltaje a través de los electrodos y el estimulador y puede producir una estimulación no intencionada, que el paciente puede experimentar como una sensación de hormigueo, descarga o tirón .

#### • Bobina cefálica de RF para la transmisión/recepción de IRM:

El sistema de estimulación de la médula espinal Precision Spectra es de uso condicional con RM. Una resonancia magnética de la cabcza (no otra parte del cuerpo) pueden llevarse a cabo con seguridad utilizando solamente un sistema dc IRM cerrado de cuerpo entero horizontal de 1,5 Tesla que está configurado para utilizar su bobina cefálica de transmisión/recepción por radiofrecuencia de 1,5 T para el estudio de RM, cuando se siguen todas las instrucciones indicadas en el manual complementario de "Directrices de IRM ImageRcadyTM para el sistema de estimulación de la médula espinal Precision Spectra". Es importante leer toda la infonnación antes de llevar a cabo o recomendar un examen de IRM a un paciente con un sistema de EME Precision Spcctra. Las exploraciones por IRM realizadas en ' pacientes con el sistema Precision Spectra que utiliza sistemas de IRM abiertos, u otros tipos de sistemas de IRM que utilizan otras intensidades de campo magnético estático (superiores o inferiores), todavía no se han evaluado, por lo que no se deben practicar.  $\mathcal{N}$  Miles en Miles en Argüello

*V*

Boston Ski: Drin Argentina S.<br>- ... ... / Apoderada • Dispositivos externos: MERCEDES BOVER FARMACEUTICA / I |<br>M.N. 13128 / I | 18 de 45

А

**POLIO** 

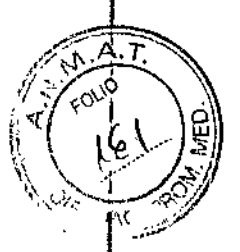

BOSTO"í SCIENTIFlC ARGE1\'TINA S.A. ,7 5 4 5 REGISTRO DE PRODUCTO MÉDICO DISPOSICIÓN 2318/2002 **ANEXO 111.B** INFORMACIONES DE LOS RÓTULOS E INSTRUCCIONES DE USO DE PRODUCTOS MEDICOS Precision Spectra -- BOSTON SCIENTIFIC

Los componentes externos del sistema Precisio Spectra (estimulador de prueba externo, control remoto, cargador de batería) cstán calificados como no seguros con RM. Estos componentes no deben llevarse a un entorno de RM, por ejemplo un escáner de RM.

Uso pediátrico. No se ha determinado la seguridad ni la eficacia de la estimulación de la médula espinal en el uso pediátrico.

Diatermia. No dcbe utilizarse onda corta, microondas ni diatennia ultrasónica terapéutica en los pacientes que reciben estimulación de la médula espinal. La energía generada por la diatermia puede transferirse a través del estimulador y dañar los tejidos donde se encuentra el electrodo, lo que podría producir daños graves o la muerte. El Gil puede estropearse, esté encendido o apagado.

Dispositivos de estimulación implantados. Los estimuladores de la médula espinal pueden interferir en el funcionamiento de los estimuladores de detección implantados, como los marcapasos y los desfibriladores cardíacos implantables (DCI). Los efectos de los dispositivos de estimulación implantados en Jos neuroestimuladores son desconocidos.

Daños en el estimulador. El paciente podría sufrir quemaduras sí la carcasa del generador de impulsos se rompe o se perfora y el tejido del paciente se expone a las sustancias químicas de las pilas. El dispositivo no debe implantarse si la carcasa está dañada.

Cambios de postura: Los cambios de postura o los movimientos bruscos pueden disminuir o aumentar de forma molesta o dolorosa el nivel de estimulación percibido. Tenga el control remoto con usted en todo momento y reduzca el nivel de estimulación o desactívelo antes de cambiar de postura.

*Importante:* Si *se experimentan sensaciones desagradables, hay que desactivar la estimulación inmediatamente.*

Interferencia electromagnética (IEM). Los campos electromagnéticos fuertes pueden desactivar el estimulador o hacer que la estimulación sea molesta o brusca. Evite o tenga cuidado con 10 siguiente:

• Los sistemas antirrobo o detectores de seguridad, como los situados a la entrada o salida de establecimientos comerciales, bibliotecas y otros edificios públicos, o los dispositivos de seguridad de los aeropuertos. Se recomienda que solicite ayuda en dichos casos. Si es imprescindible que pase por el dispositivo, apague el estimulador y pase con cuidado, cruzando por la parte central del detector con la mayor rapidez posible.

- LÍneas o generadores eléctricos
- Hornos de fabricación de acero y soldadores por arco eléctrico
- Grandes altavoces estéreo magnetizados
- Desactivadores de etiquetas, como los que se encuentran en las tiendas y bibliotecas

Si el paciente se encuentra cerca de estos dispositivos, puede percibir cambios en los niveles de estimulación. En raras ocasiones, si la estimulación está activada, el paciente podría experimentar un

 $\sim$ ERAEDEA ~N"~

Milagros Argüelio ( Boston Scientic Argentina S.A. nderada.

aumento del nivel de cstimulación hasta el punto de que la sensación fuera demasiado fuerte o brusca. Si esto ocurre, el paciente debe desconectar el estimulador.

Si el estimulador se desconecta solo rcpentinamente, el paciente debe alejarse del área.

A continuación, compruebe el estado de estimulación con el control remoto pulsando el botón de desbloque y observando la pantalla. Es posible que haya que recargar el implante antes de que la estimulacjón se pueda reiniciar. El paciente puede consultar el manual de carga para obtener más ; infonnacion.

El paciente debe estar pendiente siempre de lo quc tiene a su alrededor, especialmente cuando esté cerca de detectores antirrobo o pantallas de seguridad. El paciente debe pedir ayuda para rodear estos dispositivos si no se siente seguro.

#### PRECAUCIONES

#### El médico precisa formación específica

Tratamientos/dispositivos médicos. Las siguientes terapias y procedimientos médicos pueden desactivar la estimulación o causar daños pennanentes en el estimulador, sobre todo si se aplican muy cerca del dispositivo:

- Litotricia
- Electrocauterizacián
- Desfibrilación externa

• Radioterapia (es posible que los daños producidos en el dispositivo como resultado de la radiación no puedan detectarse de fonna inmediata),

- Ecografía
- Ecografía de alta frecuencia.

Los rayos X y las exploraciones de TC pueden dañar el estimulador si la estimulación está activada. Es poco probable que los rayos X y las exploraciones de TC puedan dañar el estimulador si la estimulación está apagada.

Si es necesario realizar alguno de los procedimientos anteriores por necesidad médica, consulte "Instrucciones para el médico". Sin embargo, es posible que en última instancia sea necesario extirpar el dispositivo si se producen daños en este.

Vehículos y otros equipos. No debe conducir automóviles, otros vehículos motorizados ni ninguna maquinaria o equipo potencialmente peligroso mientras tenga activada la estimulación terapéutica. Hay que desactivar la estimulación inmediatamente. Si se producen cambios súbitos en la estimulación, puede distraer su atención de la conducción del vehículo o equipo.

M: {?}JO\$ Arg<u>üe</u>llo Boston SciZntific Argentina S.A.

! '

75

*:i!ó~T\_1* ," <sup>Q</sup> *t* ,! *='.1.0,): .*  $\frac{1}{2}$   $\frac{1}{2}$   $\frac{1}{2}$   $\frac{1}{2}$  $\sim$  /  $\sim$   $\sim$   $\sim$   $\sim$ *\ " ...- \_","' i*  $\frac{18}{16}$ 

754

Postopcratorio. Durante las dos semanas siguientes a la cirugía, es importante tener extremo" cuidado, para que se produzca una cicatrización adecuada que asegure los componentes implantados y cierre las incisiones:

• No 'levante objetos que pesen más de dos kilogramos (cinco libras) .

• No realice movimientos dificiles, como torcerse, inclinarse o trepar.

• Si le han implantado electrodos nuevos, no eleve los brazos por encima de la cabeza.

Puede sentir un dolor temporal en el área del implante mientras cicatrizan las incisiones. Si las molestias persisten pasadas dos semanas, consulte a su médico.

Si durante este período nota un enrojecimiento excesivo alrededor de las heridas, consulte a su médico para que detecte si hay infección y le administre el tratamiento adecuado. En raras ocasiones, se puede producir una reacción adversa del tejido a los materiales implantados durante este período. No olvide consultar a su médico antes de realizar cambios significativos en su estilo de vida cuando disminuya el dolor.

Búsqueda del estimulador. Nunca intente cambiar la orientación ni "voltear" (rotar o girar) el estimulador. No manosee el estimulador ni juegue con él. Si el estimulador cambia de posición dentro del cuerpo, no podrá cargarse. Si nota que el dispositivo se ha movido o no puede activar la estimulación después de la carga, acuerde con su médico una cita para evaluar el sistema. A veces, la piel que cubre el estimulador acaba volviéndose muy fina. Si esto ocurre, consulte a su médico.

Ubicación del electrodo. A veces, un electrodo puede desplazarse de su ubicación original, con la consiguiente desaparición de la estimulación en la zona de dolor prevista. En este caso, consulte a su médico, ya que quizá pueda restablecer la estimulación reprogramando el estimulador en el centro médico o reubicando el elcctrodo mediante otra intervención.

Fallo del dispositivo. Los estimuladores pueden fallar debido al fallo aleatorio de un componente, la pérdida de funcionalidad de la bateria o la rotura de un electrodo. Si el dispositivo deja de funcionar incluso después de una recarga completa (hasta cuatro horas), apague el estimulador y póngase en contacto con su médico para que evalúe el sistema.

Temperatura de funcionamiento. La temperatura de funcionamiento del estimulador de prueba y el control remoto está entre 10 °C y 40 °C (50 °F y 104 °F). Para conseguir un funcionamiento correcto, no utilice el cargador si la temperatura ambiente supera los 35 °C (95 °F).

coche ni cn el exterior durante períodos de tiempo prolongados. Los componentes electrónicos son muy del sistema de recarga a temperaturas demasiado bajas o demasiado altas. No deje los dispositivos en el , Almacenamiento, manipulación y transporte. No exponga el control remoto ni los componentes sensibles y pueden sufrir daños si se someten a temperaturas extremas, especialmente en caso de calor intenso. Si el control remoto o el sistema de recarga se van a almacenar durante un tiempo, procure que la temperatura de almacenamiento se mantenga siempre entre -20 °C y 60 °C (-4 °F y 140 °F).

oc w ሠ<br>እ⊀

Milagros Argüello "20" dc 45" -- 2006) and 2007. And 2008 and 2008 and 2008 and 2008 and 2008 and 20 3oston Scizatific Argentina S.A.<br>• , dotata

Los accesorios y componentes del sistema se deben manipular con cuidado. No los deje caer ni los sumerja en agua. A pesar de que se han llevado a cabo pruebas de funcionamiento correcto para garantizar que la fabricación y el rendimiento sean normales, si deja caer los dispositivos en superficies duras o en el agua, o si los manipula con brusquedad, los componentes podrían dañarse.

Tras finalizar la prueba del paciente, retire las pilas del estimulador de prueba.

Eliminación de los componentes. No deseche el control remoto ni el cargador en el fuego. Las baterías de estos dispositivos pueden explotar en el fuego. Elimine las baterías y pilas usadas de conformidad con la regulación vigente. En caso de incineración, debe extraerse el GIl Y enviarse a Bastan Scientific. Los dispositivos externos deben eliminarse de conformidad con la regulación vigente. Póngase en contacto con un profesional sanitario.

Limpieza del control remoto, sistema de recarga, estimulador externo de prueba y varilla. Los componentes del sistema de recarga pueden limpiarse con un paño humedecido en alcohol o un detergente suave. El control remoto, el estimulador externo de prueba y la varilla pueden limpiarse con un paño humedecido en un detergente suave. Elimine los residuos de detergentes jabonosos con un paño humedecido en agua. No aplique limpiadores abrasivos.

Teléfonos móviles. Aunque no sc prevén interferencias con los teléfonos móviles, todavía se desconocen todos los efectos de la interacción con ellos. Ante cualquier duda o problema, póngase en contacto con el médico.

#### **CONTRAINDICACIONES**

La terapia de estimulación de la medula espinal (EME) permanente está contraindicada en los pacientes:

- Que no pueden manejar el sistema EME;
- Que no han superado la estimulación de prueba porque no han notado un alivio eficaz del dolor;
- Cuyo sometimiento a procedimientos quirúrgicos implica un riesgo elevado;
- Mujeres que están embarazadas.

## EFECTOS ADVERSOS

Toda cirugía implica riesgos. Entre los posibles riesgos que podemos encontrar durante el implante de un generador de impulsos como parte de un sistema que ofrece estimulación en la médula espinal se incluyen:

• Los electrodos que ofrecen estimulación pueden moverse de la ubicación original en la que se implantaron, lo que conlleva cambios no deseados en la estimulación y la consiguiente disminución del

alivio del dolor. EDES BOVERI

ACEUTIC N. 131**28** 

os Anuello. Boston Scientific Algentina S.A. Apodera $\frac{1}{4}$ a 22 de 45

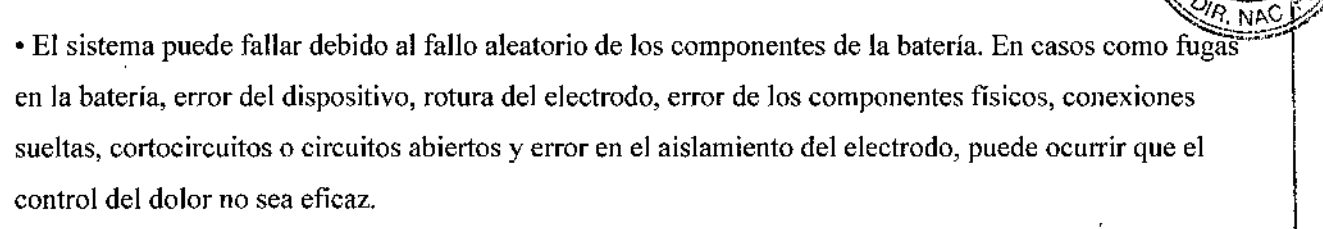

• Su cuerpo puede reaccionar de fonna negativa a los materiales utilizados en la fabricación del estimulador o los electrodos. Puede percibir enrojecimiento, calentamiento o inflamación del área donde , está el implante. Se puede producir una reacción adversa del tejido a los materiales implantados. En algunos casos, la formación de tejido reactivo en torno al electrodo en el espacio epidural puede producir una aparición tardía de compresión de la médula espinal y déficit neurológico/sensorial, incluida la parálisis. El tiempo de aparición es variable, posiblemente desde semanas hasta años después del implante.

• La piel situada sobre el estimulador puede acabar volviéndose fina y, con el tiempo, cada vez más sensible. Se puede formar un seroma.

• Los riesgos más habituales de las intervenciones quirúrgicas son dolor temporal en el área del implante e infecciones. Sin embargo, debido a que los electrodos se colocan en el espacio epidural, existe un pequeño riesgo de fuga de líquido espinal en el lugar de inserción del electrodo tras la intervención. En casos muy excepcionales, pueden formarse coágulos internos (hematoma) o vesículas internas (seroma). De igual modo, pueden producirse hemorragias epidurales o parálisis. Asimismo, es posible que la médula espinal quede comprimida .

• Las fuentes externas de interferencia electromagnética pueden causar el funcionamiento incorrecto del dispositivo y afectar la estimulación .

• IRM. La exposición a imágenes por resonancia magnética (IRM) puede hacer que perciba calor cerca del área donde se sitúa el estimulador o los electrodos, puede distorsionar o destruir la imagen necesaria para el diagnóstico y producir suficientes interferencias electromagnéticas

(IEM) como para borrar la programación del estimulador, destruir los electrodos o hacer que se muevan de la ubicación prevista.

• Con el tiempo, puede producirse una estimulación inadecuada debido a cambios celulares en el tejido que circunda los electrodos, en la posición de los electrodos, a conexiones eléctricas sueltas o a fallos del electrodo.

• Varias semanas después de la intervención quirúrgica puede sentir una estimulación eléctrica dolorosa en la pared torácica debido a la estimulación de ciertas raíces nerviosas .

• Con el tiempo, el implante puede desplazarse dc su posición original.

• Puede experimentar debilidad, torpeza, entumecimiento o dolor bajo el nivel del implante

• Puede tener un dolor persistente en el lugar donde se encuentra el estimulador o el electrodo.

**ERCEDAS BOVERI** ARMACELITZA

,..-- !agros Argüello BastoD '"'.•if.i~í::fic ,rgentinaS.A. ,'~N- ~ie•.",da <sup>23</sup> de <sup>45</sup>

,"  $\cdot$ /

 $\sum_{i=1}^{n}$ 

/ $\circ$ 

~

BOSTON SCIENTIFIC ARGENTINA S.A.  $\tilde{\bf 7}$   $\tilde{\bf 8}$   $\ell$   $\tilde{\bf 7}$ REGISTRO DE PRODUCTO MÉDICO DISPOSICIÓN 2318/2002 **ANEXO III.B** INFORMACIONES DE LOS RÓTULOS E INSTRUCCIONES DE USO DE PRODUCTOS MEDICOS Precision Spectra - BOSTON SCIENTIFIC

En cualquier caso, debe ponerse en contacto con su médico e informarle.

# Generador de impulsos implantable

Generados de impulsos implantable SC-1132

#### *Instrucciones de uso*

*Manipulación* y *almacenamiento del GIl*

• Manipule con cuidado el Gil y todos sus componentes .

• Mantenga los instrumentos cortantes lejos de los componentes .

• No utilice el Gil si se cae sobre una superficie dura .

• No queme el GIl. Una eliminación incorrecta del dispositivo podría causar una explosión. En caso de cremación, el GH deberá explantarse y devolverse a Boston Scientific Neuromodulation .

• Almacene el GII a una temperatura de entre 0 °C y 45 °C (entre 32 °F y 113 °F). Los dispositivos deben mantenerse siempre dentro del intervalo de temperatura aceptable en zonas de temperatura controlada. El GIl puede deteriorarse a temperaturas que se salgan de este intervalo.

## *Instrucciones preoperatorias*

l. Asegúrese de que el Gil esté completamente cargado antes del procedimiento de implante permanente. La ubicación aproximada del GII está marcada en el kit de GII. Encienda el cargador y colóquelo sobre el Gil para comenzar la recarga.

2. Compruebe que el paquete estéril esté intacto.

3. Si desea una pmeba de estimulación intraoperatoria, asegúrese de que el estimulador de prueba esté disponible para su uso.

## *Implante del GlI*

l. Asegúrese de quc la incisión en el área circundante del punto de entrada del electrodo tiene un espacio suficiente para reacomodar el tunelizador.

2. Compruebe que el electrodo esté bien anclado.

3. Seleccione y marque la ubicación deseada del GII mediante la plantilla del GII y realice una incisión para el bolsillo del GIL

CEDE

Milangas Arguello Boston Sci/antific Argentina S.A Apoderada

 $756$ 

4. Cree una bolsa subcutánea no más grande que el contorno del GII a menos de 2,0 cm de profundidad de la superficie. Es posible que la recarga de un implante colocado a menos de 0,5 cm o más de 2,0 cm de profundidad no se realice correctamente.

5. Avance los electrodos por los túneles hasta el punto del GII.

Nota: La plantilla del GII le ayudará a trazar el tamaño correcto del bolsillo. Es importante que el bolsillo sea pequeño para reducir las probabilidades de que el paciente lo manipule y el GII se mueva. Seleccione una ubicación del GII a varios centímetros del punto del electrodo de prueba anteriormente externalizado para reducir el riesgo de infección.

## Tunelización del electrodo o extensión del electrodo

Si se utiliza un electrodo quirúrgico  $4x8$ , se recomienda utilizar el tunelizador largo  $(35 \text{ cm})$ .

- 1. Si no está ya ensamblado, conecte el mango del tunelizador al eje girando el mecanismo de bloqueo en el sentido de las aguias del reloj.
- 2. Marque el recorrido del túnel que desee.
- 3. Distribuya el anestésico local adecuado por toda la vía de tunelización.
- OPCIONAL: si es preciso, curve el eje del instrumento para adaptarlo al cuerpo del paciente. 4.
- Practique una pequeña incisión en el punto de salida que desee.  $5.$
- 6. Cree un túnel subcutáneo entre la incisión del electrodo y el punto del bolsillo del GII hasta que la cánula quede visible y accesible en el punto de salida.
- 7. Desenrosque y quite el mango del tunelizador.
- 8. Suiete el extremo del instrumento con una mano mientras con la otra mantiene la cánula en su sitio. Tire del eje del tunelizador para sacarlo a través de la cánula.
- 9. Empuje el electrodo o la extensión a través de la cánula y, después, extráigala.
- 10. Tire de los extremos proximales hacia fuera del punto de salida.
- 11. Limpie con un paño los extremos proximales.

## **PRECAUCIÓN:** No realice una tunelización en la extensión bifurcada.

Nota: Si utiliza la extensión bifurcada 2 x 8 y realiza una prueba permanente, es posible que las prolongaciones de la extensión bifurcada avancen hacia el punto de salida.

Conexión del electrodo, la extensión, la extensión bifurcada o el conector al GII

Los puertos del GII están etiquetados de este modo:

**BO**WER! 13128

villuelto Boston Scientific Argentina S.A. Aooderada

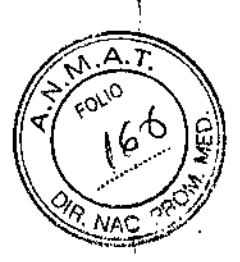

i<br>I<br>I i

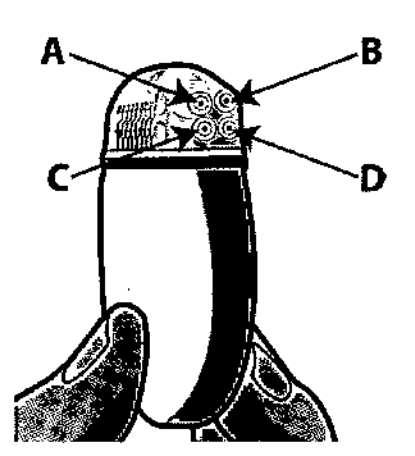

Para su comodidad, conecte Jos electrodos o Jos extremos de la extensión bifurcada a los puertos del GIl que correspondan a sus ubicaciones, en los puntos de electrodos de la parte superior frente a la inferior o la izquierda frente a la derecha. Por ejemplo:

 $\overline{\phantom{a}}$  Electrodos superiores a los puertos A o B superiores del GII. Electrodos inferiores a los puertos C o D del GIl.

- En el caso de lnfinion™ 16, conecte el extremo con bandas grabadas con láser de la extensión bifurcada (contactos 1-8 del electrodo Infinion 16) a los puertos izquierdos A o C y el extremo sin marcar de la extensión bifurcada (contactos 9-16 del electrodo Infinion 16) a los puertos derechos B o D.

- En el caso del electrodo quirúrgico Artisan 2x8, conecte el lado izquierdo a Jos puertos izquierdos A o C. Conecte el lado derecho (el extremo con marcas de láser), contactos 9-16, a los puertos derechos B oD.

- Para el electrodo quirúrgico 4x8, conecte el extremo del electrodo de la forma siguiente:
- Extremo del electrodo con una marca indicadora (contactos 1-8) al puerto A.
- Extremo del electrodo con dos marcas indicadoras (contactos 9-16) al puerto B.
- Extremo del electrodo con tres marcas indicadoras (contactos 17-24) al puerto C.
- Extremo del electrodo con cuatro marcas indicadoras (contactos 25-32) al puerto D.

1. Inserte por completo los electrodos, las extensiones, las extensiones bifurcadas o los conectores en los puertos del GIl, con cuidado para no aplicar tensión sobre el extremo proximal del electrodo ni doblarlo. Cuando el electrodo se haya introducido correctamente, se detendrá y el anillo de retención quedará bajo el tomillo fijador.

2. Inserte por completo un tapón de puerto en los puertos del GIl sin utilizar.

*Nota:* Si *experimenta alguna dificultad para insertar el electrodo, la extensión del electrodo, la extensión hifurcada, el conector o el lapón de puerto, afloje el tornillo fijador con el destornillador*

MERCED**ES BQ**\  $M.N$  13,488  $\sim$ 

Milagros Argüello Boston Scientific Argentina S.A. rada.

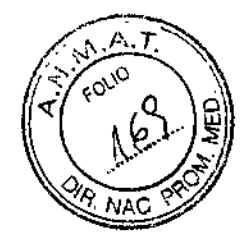

*dinamométrico (hacia la izquierda) o gire suavemente el electrodo para/acilitar el avance del extremo proximal.*

*Nota: Para confirmar que las conexiones sean correctas, compruebe las impedancias antes de apretar el tornillo fijador. El GlI debe estar en contacto con el bolsillo subcutáneo para recibir las mediciones de impedancia precisas.*

3. Introduzca el destornillador dinamométrico a través del orificio del tabique que se encuentra en la parte frontal o posterior del cabezal del GIl y apriete cada tornillo fijador hasta que el destornillador dinamométrico haga "clic", lo que indica que se ha bloqueado.

*PRECAUCIÓN: Para no dañar el electrodo, asegúrese de que está tutalmente introducido antes de apretar el tornillo fijador.*

*Nota:* Si *utiliza un tapón de puerto, será igualmente necesario apretar el tornillo fijador en el tapón de puerto, como se ha descrito anteriormente.*

*Nota: El destornillador dinamométrico tiene un par de torsión limitado y no puede apretarse en exceso.*

- 4. Introduzca el GIl en el bolsillo subcutáneo con el logotipo mirando hacia arriba, hacia la piel.
- S. Enrolle el electrodo, la extensión, la extensión bifurcada o el conector sobrante bajo el GIl.

6. Si 10desea, pase un hilo de sutura por los orificios del cabezal para que el GIl quede sujeto dentro del bolsillo.

*PRECAUCIÓN: No suture a través de los electrodos o la extensión bifurcada.*

7. Cierre y cubra las heridas.

- 1. Apague el GIl.
- 2. Abra el bolsillo del GIl mediante una incisión quirúrgica y saque el dispositivo. Intente preservar la integridad de todos los componentes, de modo que se pueda evaluar el dispositivo completo.
- 3. Desenrosque los tornillos fijadores del conector para soltar y quitar los electrodos, las extensiones o las extensiones bifurcadas.
- 4. Si desea sustituirlo, conecte el GIl nuevo de acuerdo con las instrucciones. Para terminar la terapia, retire el sistema de electrodos implantado mediante una intervención quirúrgica.
- S. Informe a Bastan Scientific para que documente el motivo del explante o recambio y para que le indique cómo devolver el GlJ y los componentes.

 $\frac{1}{27}$  M.N 13128  $\frac{1}{27}$  de 45

‼anro<mark>&</mark> Argüe''o Bocken Scientific Argentina S.A.

BOSTON SCIENTIFIC ARGENTINA S.A. REGISTRO DE PRODUCTO MÉDICO DISPOSICIÓN 2318/2002 ANEXO 111.B INFORMACIONES DE LOS RÓTULOS E INSTRUCCIONES DE 1/50 DE PRODUCTOS MEDICOS Precision Spectra - BOSTON SCIENTIFIC

 $7\,5\,$  G

I<br>I<br>I

|<br>|<br>|

# Manual de prueba para el medico

Cable de estimulación intraoperatoria 2 x 8, 213 cm y extensión SC-4] 08 Cable de estimulación intraoperatoria 1 x 16,213 cm y extensión SC-4l] 6 Estimulador de prueba SC~5l32 Cinturón de prueba para el paciente SC-6360-32

## *Instrucciones de uso*

de los productos antes de utilizar nuestros dispositivos. Boston Scientific recomienda que los médicos responsables de la implantación lean todas las etiquetas

*extensión. PREL~VelÓN: Desconecte siempre el estimulador de prueba, reduzca la intensidad de la estimulación hasta cero antes de conectar o desconectar el cable de estimulación intraoperatoria o*

- l. Compruebe que el estimulador de prueba esté apagado. I
- 2. Compruebe que la palanca de bloqueo del conector del cable de estimulación intraoperatoria esté en la posición de apertura y con el símbolo de desbloqueo. *i*
- 3. Si es necesario, limpie los fluidos de los extremos proximales de los electrodos.
- 4. Inserción de los electrodos en el conector del cable de estimulación intraopcratoria.

#### *Inserción de los electrodos en el conector del cable de estimulación intraoperatoria*

Puede insertar los electrodos en el conector del cable de estimulación intraoperatoria con el accesorio para giro de estilete colocado o sin colocar.

- 1. Para insertar el electrodo con el accesorio para giro de estilete colocado:
	- a. Tire ligeramente del estilete hacia fuera.
	- b. Deslice el estilete por el espacio lateral en el conector del cable de estimulación : intraoperatoria.
- l. Para insertar el electrodo con el accesorio para giro de estilete sin colocar, quite el accesorio del rival estilete.<br>Estilete. and a strong Science Boston Science .<br>Angdarada
- 2. Inserte el electrodo en el puerto del conector del cable de estimulación intraoperatoria hasta que se detenga.
- 3. Mientras continúa sujetando el electrodo en su sitio, deslice la palanca a la posición de bloqueo.

RGEDES BOVERI

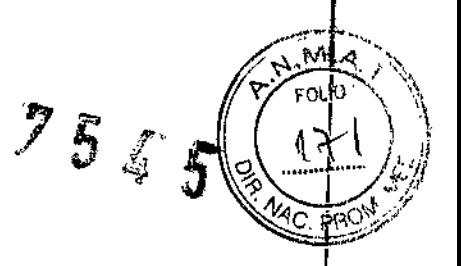

- 4. Repita estos pasos para electrodos adicionales (si es necesario).
- Nota: Cuando el electrodo esté bien fijado a la caja de conexión, será posible colocar el estilete, pero no sacarlo del electrodo.
- 5. Conexión al estimulador de prueba.

6. Para las instrucciones de pruebas intraoperatorias, siga las instrucciones del manual de electrodos adecuado.

## *Conexión al estimulador de prueba*

1. Enchufe el cable de estimulación intraoperatoria o la extensión en el puerto del estimulador de prueba deseado.

2. Compruebe las conexiones desde el electrodo al cable de estimulación intraoperatoria y al estimulador de prueba para facilitar las pruebas y la programación. Nota: Sc pueden utilizar adhesivos para etiquetar cables de estimulación intraoperatoria.

3. Consulte "Fijación del electrodo de prueba" en las instrucciones de uso de los electrodos adecuadas.

Si lo desea, fije el cable de estimulación intraoperatoria a la piel mediante una técnica de vendaje estándar.

• Los cables de estimulación intraoperatoria pueden estar situados uno junto a otro y puede emplearse gasa como acolchado. Esta zona se puede cubrir con un adhesivo y protegerse mediante una venda o vendaje.

# *Colocación del cinturón de prueba en el paciente*

- 1. Detennine qué lado del paciente es el más adecuado para situar el estimulador de prueba.
- 2. Coloque el cinturón de prueba en el paciente con la apertura del bolsillo orientada hacia la espalda de paciente.
- 3. Abroche el cinturón al paciente.
- 4. Si lo desea, puede cortar el exceso del cinturón de prueba.
- 5. Sitúe el estimulador de prueba en el bolsillo del cinturón con el botón de estimulación ENCENDIDO/APAGADO hacia arriba.
- 6. Si se ha utilizado la extensión del cable de cstimulación intraoperatoria, cerciórese de quc ya no está conectado al cable de estimulación intraoperatoria.
- 7. Conecte el cable de estimulación intraoperatoria al estimulador de prueba.
- 8. Abroche el bolsillo del cinturón para asegurar el estimulador de prueba.

~

 $\sqrt{ERd}$ P $\log$   $\approx$   $\sqrt{R_{\text{max}}}$   $\approx$   $\sqrt{R_{\text{max}}}$ Boston Scientific Argentina S.  $\mu$ . 13128  $\mu$ 

BOSTON SCIENTIFIC ARGENTINA S.A. REGISTRO DE PRODUCTO MÉDICO DISPOSICIÓN 2318/2002 ANEXO III.B INFORMACIONES DE LOS RÓTULOS E INSTRUCCIONES DE USO DE PRODUCTOS MEDICOS Precision Spectra - BOSTON SCIENTIFIC

T 5 4

l

/

#### *Sustitución de las pilas del estimulador de prueba*

- 1. En la parte trasera del estimulador de prueba, presione ligeramente y deslice la cubierta del compartimento de las pilas hacia abajo.
- 2. Coloque las dos pilas nuevas AA en los espacios y fijese en que los polos positivo (+) y negativo (-) coinciden con las marcas +/- del compartimento.
- 3. Alinee la tapa del compartimento de las pilas de la carcasa y deslícela hasta que encaje en su lugar.

# **Manual de programación del sistema Precision Spectra™**

Modelos:

Programador para el médico NM-7151-30 Programador para el médico NM-7153~30

## *Configuración*

El programador clínico se comunica con el estimulador a través de una varilla de programación. El programador clínico utiliza un enlace de radiofrecuencia (RF) para comunicarse con el estimulador. Es posible crear y descargar programas en el programador clínico para previsualizar, activar y cambiar los parámetros de estimulación. También es posible guardar los programas de estimulación en el estimulador.

PRECAUCIÓN: Utilice únicamente los componentes de sistema de Precision Spcctra™ con el programador clínico Precision Spectra. En caso contrario, es posible que no pueda programarse el estimulador.

PRECAUCIÓN: El programador clínico no es un equipo para utilizar en un entorno de paciente, tal como lo define el IEC 60601-1. El programador clínico y la persona que utiliza el programador clínico no deben estar en contacto con el paciente durante la programación.

Nota: Si lo desea, es posible conectar un monitor externo con el fin de facilitar la visualización para varias personas. Para Toshiba, utilice el puerto VGA analógico de 15 terminales para conectar un monitor SVGA externo (color o monocromo). Para ASUS, inserte un cable mini HDMI en el puerto para conectar una interfaz multimedia de alta definición (HDMI).

*Conexión de la antena de programación al programador clínico*

MERCEDES BOVER FARM Boston Scientific Algentina S.A.

 $\frac{1}{2}$   $\frac{1}{2}$  l. Enchufe el extremo Mini-B USB del cable de conexión USB al puerto Mini-B USB en el lateral  $\frac{1}{2}$ antena de programación.

2. Enchufe el extremo Standard-A del cable de conexión USB al puerto Standard-A en el programador clínico.

## *Inicio de una sesión*

Encienda [ON] el programador clínico para abrir el escritorio **Neuromodulation** (Neuromodulación). Seleccione el icono Precision Spectra para ejecutar el software BionicNavigator™ 3D. Una vez ejecutado, aparece la pantalla principal. Para acceder a la pantalla principal en cualquier otro momento, seleccione un espacio en la barra de expansión gris de la pantalla principal en la parte superior de la pantalla.

## *Introducir información de registro*

En la pantalla principal, seleccione la barra de expansión Patient (Paciente) para abrir la pantalla de Información del paciente (predeterminada) y la pantalla de Escala de dolor.

Nota: Los campos obligatorios de la pantalla anterior se indican con un asterisco.

Los botones Patient Info (Información del paciente) y Pain Scale (Escala de dolor) situados a la izquierda de la pantalla del Paciente le permiten cambiar entre la pantalla *Información del paciente* y la pantalla de *Escala de dolor.*

Para acceder o editar la información en la pantalla de información del paciente:

1. Introduzca la Patient/Chart **ID** (JO de paciente/cuadro) (opcional)

- 2. Introduzca el Last Name (Apellidos) del paciente.
- 3. Introduzca el First Name (Nombre) del paciente.

4. Seleccione el icono del calendario para elegir la Date of Birth (Fecha de nacimiento). Consejo: Para cambiar rápidamente el año del nacimiento, haga dic o toque dos veces [Mes, Año] en la parte superior del calendario para desplazarse (de izquierda a derecha) por las diferentes décadas.

5. Seleccione el Gender (Sexo). (Opcional).

- a. Female (Mujer)
- b. MaIe (Hombre)

6. Introduzca la Address (Dirección) del paciente. (Opcional).

**Figueto** 

7. Escriba el nombre del Physician (Médico), o selecciónelo de la lista desplegable. (Opcional).

Nota: Este cuadro de texto aparece cuando el programador clínico está conectado al estimulador.

8. Escriba el Diagnostic (Diagnóstico), o selecciónelo de la lista desplegable (opcional).

Nota: Este cuadro de texto aparece cuando el programador clínico está conectado al estimulador.

*r* MER**ÉÈ**DES QØVERI ivilegius. Boston Scientific Argentina S.A.

31 de 45

 $\sqrt{\frac{M}{\text{FOLO}}}$ 

I i<br>K

I

 $\ddot{\phantom{a}}$ 

*Q.Ü'l2.. ,8*

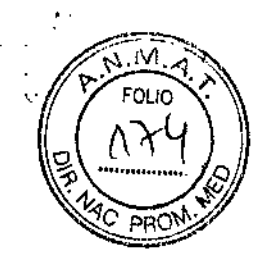

ľ

9. Seleccione el botón Save (Guardar) para guardar la información introducida.

IMPORTANTE: Los cambios efectuados sin conexión solo se guardarán en el programador clínico. Nota: Para cambiar a la última versión almacenada de la infonnación del paciente, seleccione el botón Revert (Revertir) en la pantalla de Información del paciente. Nota: Para crear un nuevo registro del paciente, seleccione el botón Create New Patient (Crear nuevo paciente) y repita los pasos 1-9 según corresponda.

#### *Cambio de pacientes*

Es posible mostrar la información de otro paciente (cuando no esté conectado a un estimulador) con el botón *Cambiar paciente* en la pantalla *Información del paciente.* Aparecerá la ventana emergente *Seleccionar un paciente:*

Nota: Utilice las barras de desplazamiento situadas en el lateral de la ventana emergente para ver toda la información disponible.

## *Para cambiar un paciente:*

1. Escriba parte del nombre del paciente en el cuadro de texto Search (Buscar) para delimitar la búsqueda en la lista.

2. Seleccione el paciente de la lista.

3. Pulse el botón Select (Seleccionar).

## *Definición del dolor del paciente*

En la pantalla de Información del paciente, seleccione el botón Pain Seale (Escala de dolor) para abrir la pantalla Escala de dolor.

Nota: Para poder acceder a la pantalla de Escala de dolor, el estimulador debe estar conectado al programador clínico.

## *Para introducir una escala de dolor del paciente:*

1. Seleccione el botón de Número deslizante en la barra Stimulation ON (Estimulación activada) y desplácelo hasta el número que mejor represente el nivel de dolor del paciente cuando la estimulación está activada.

2. Seleccione el botón de Número deslizante en la barra Stimulation OFF (Estimulación desactivada) y desplácelo hasta el número que mejor represente el nivel de dolor del paciente cuando la estimulación está desactivada.

Nota: La estimulación se puede activar y desactivar en cualquier momento con el botón de activación/desactivación de la estimulación en la parte superior de la pantalla.

 $\mathrm{Sos}$ ier *r* y EDERN  $X \times X + \pi$ N. 13128

 $\tilde{\phantom{a}}$ 

#### *Configuración del programador clínico y el estimulador*

La pantalla de configuración le permite configurar la programación del programador clínico y el estimulador.

- La pantalla de configuración le permite:
- Establecer una conexión de programación entre el programador clínico y el estimulador .
- Comprobar el estado dc la conexión de programación .
- Identificar los electrodos que se utilizan y registrar dónde han sido implantados .
- Configurar la conexión entre los electrodos y los puertos del estimulador .
- Ejecute EGL Scan™ para identificar y aplicar la desviación relativa de los electrodos .
- Compruebe las impedancias dc cada contacto.

#### *Conexión a un estimulador*

Para programar un estimulador, debe conectar el programador clínico a ese estimulador.

- 1. Seleccione la barra de expansión de Configuración para abrir la pantalla Conectar.
- 2. Seleccione el botón para crear una conexión de programación entre el estimulador y el programador clínico. El indicador del estado de conexión se muestra en verde cuando se realiza una conexión válida. Nota: Después de conectar el estimulador y el programador clínico, puede utilizar un control remoto (y, en el caso de un ETS, también el botón de activación/desactivación de ETS), para modificar los ajustes del estimulador (ej.: encender o apagar la estimulación). Todos los cambios posteriores realizados en el estimulador desde el programador clínico transferirá los ajustes mostrados en el programador clínico al estimulador.

Precaución: Si utiliza el control remoto para desactivar la estimulación durante la programación, apague el botón de activación/desactivación de estimulación en el programador clínico antes de reanudar la programación. De esta fonna se garantiza que el programador clínico esté sincronizado con el estado de estimulación del estimulador.

#### *Asignación de un paciente a un estimulador*

Debe asociarse un perfil de paciente a un estimulador antes de que pueda programarse un estimulador. Si un estimulador no tiene asignado un perfil de paciente, el software le indicará que asigne un perfil de paciente de la base de datos de pacientes al programador clínico.

l. Si lo desea, escriba el nombre, los apellidos o la ID de paciente/cuadro en el cuadro de texto Search (Buscar) para filtrar la lista de pacientes.

2. Seleccione el paciente correspondiente.

Seleccione el botón Assign Patient (Asignar paciente).

DES BOVERT **kMACEUTICA** •N.13128

Milágros Arguello (1999) e contra un contra el seu de 45 de 45 de 46 de janvier el seu de 45 de 46 de janvier el seu de 45 de 46 de janvier el seu de 45 de 46 de janvier el seu de 46 de janvier el seu de 46 de janvier el s Bosten Scientific Argentina S.A. A'lOderada

 $7545$ 

. Mi **FOLIO** 

# *Selección de un registro de paciente*

Durante el proceso de conexión, si la información del paciente en el estimulador y la información del paciente en la base de datos del programador'clínico son diferentes, se le indicará que seleccione el registro de paciente que se utilizará.

1. Revise los registros de pacientes.

2. Seleccione el botón Use this Record (Usar este registro) para elegir el registro que desee guardar en el estimulador yen el programador clínico. El registro que no esté seleccionado se sobreescribirá.

# *Configuración de los electrodos*

Antes de iniciar la programación, es necesario seleccionar, colocar y conectar los electrodos al estimulador en la pantalla Electrodos.

1. Arrastre el electrodo deseado del panel de selección de electrodo al nivel vertebral correspondiente y a la posición mediolateral en el panel de colocación de electrodos. Cuando lo haya soltado, el electrodo se acopla horizontalmente a la línea de cuadrícula más próxima.

2. Conecte el extremo del electrodo en el puerto del cabezal correspondiente. Seleccione el círculo numerado del extremo, arrástrclo sobre el puerto correspondiente y suéltelo.

Nota: El electrodo 1 x 8 percutáneo muestra un extremo que corresponde a ocho contactos.

El electrodo 1 x 16 percutáneo muestra dos extremos: el primer extremo corresponde a los contactos 1-8 ; en la parte distal del electrodo, y el segundo extremo corresponde a los contactos 9-16. El electrodo 2  $x^{-1}$ 8 plano muestra dos extremos: el primer extremo corresponde a la columna izquierda de ocho contactos y el segundo extremo corresponde a la columna derecha de ocho contactos. El electrodo de paleta 4x8 (óptimo y general) tiene cuatro prolongaciones:

• La primera prolongación con una banda indicadora corresponde a la primera columna (en el extremo izquierdo) de contactos (1-8) .

• La segunda prolongación con dos bandas indicadoras corresponde a la segunda columna de 8 contactos (9-16).

• La tercera prolongación con tres bandas indicadoras corresponde a la tercera columna de 8 contactos  $(17-24)$ .

• La cuarta prolongación con cuatro bandas indicadoras corresponde a la cuarta columna de 8 contactos (25-32).

Nota: Asegúrese de que cada extremo haya sido asignado correctamente al puerto correspondiente.

*~ Cambio de lo orientocián de un eleclmdo en el panel de colocación de electrodos*

MERGEDEA BOVERI<br>/ FARMACEUTICA  $F_{\rm 3138}^{0.000}$  Bosion Scientific Argentina S.A.  $34 \text{ de } 45$ Apoder‡da

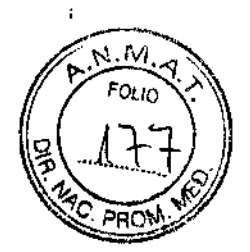

 $\mathbf{I}$ 

En la pantalla Electrodos:

l. Seleccione un electrodo.

2. Seleccione la casilla de verificación Retrograde (Retrógrado) para girar el electrodo

180 grados, de tal forma que la parte distal apunte en dirección caudal y los extremos proximales salgan del extremo rostral del electrodo.

3. Si lo desea, desactive la casilla de verificación Retrograde (Retrógrado) para girar el electrodo a su posición original (predetenninada).

#### *Asignación de un electrodo a un grupo*

Los grupos de electrodos especifican los electrodos que deben programarse conjuntamente en los modos b de programación automatizados (por ejemplo para crear un campo de estimulación independiente). NOTA:

• Es posible agrupar varios electrodos percutáneos, pero los electrodos quirúrgicos deben estar en su propio grupo de electrodos .

• En el modo de programación manual, es posible programar en varios grupos de electrodos.

El primer electrodo colocado en el panel dc colocación de electrodos se asigna al Grupo 1. Cada electrodo percutáneo adicional colocado en este panel se asigna al Grupo del electrodo que esté actualmente seleccionado. Es posible cambiar las asignaciones de los grupos de electrodos; para ello, seleccione un electrodo y, a continuación, seleccione uno de los cuatro botones radio de los Grupos de electrodos. Sin embargo, el Grupo de electrodo *objetivo* debe estar vacío. Para agregar un nuevo electrodo a un Grupo de electrodos que ya tenga un electrodo percutáneo asignado, debe agregarse un nuevo electrodo utilizando el panel de selección de electrodos situado a la izquierda.

Cuando se coloque un electrodo quirúrgico en el panel de selección de electrodos, este electrodo se asigna a su propio Grupo de electrodos, en caso de que se encuentre disponible un Grupo de electrodos vacío. No es posible agregar electrodos adicionales a Grupos de electrodos que ya tengan un electrodo quirúrgico.

IMPORTANTE: Únicamente los electrodos que se encuentren en el mismo Grupo de electrodos interactuarán para programar un área dc estimulación, excepto cuando se realice la programación en el modo Manual.

1. Arrastre y suelte el electrodo deseado en el panel de colocación de electrodos. Tal como se ha indicado anteriormente, el primer electrodo colocado se asignará automáticamente al Grupo l.

l}s:Argueil0  $\widetilde{\rm m}$ ific Argentina S. $\kappa$ **g**ie:::28

2. Los electrodos percutáneos posteriores que se hayan situado en el panel de colocación de electrodos se agregarán al Grupo 1. Cuando se coloque un electrodo quirúrgico, se asignará a su propio Grupo de electrodos, en caso de que se encuentre disponible un Grupo de electrodos vacío. 3. Para modificar los Grupos de electrodos, seleccione el electrodo deseado y después seleccione un botón radio de Grupo de electrodos diferente en la parte derecha de la pantalla.

## *Finalización de la sesión de programación*

Para finalizar la sesión de programación: ,

- 1. Seleccione el botón Quit (Salir) en la barra de herramientas superior.
- 2. Seleccione una opción en la lista de 3 opciones:
	- a. Desconectarse del estimulador: deja abierta la aplicación para una nueva sesión de
	- programación o para mantener el acceso a los infonnes y herramientas.
	- b. Salir del navegador: cierra la aplicación de programación.
	- c. Apagar programador clínico: apaga el equipo.

# Directrices de RM ImageReady<sup>™</sup> del sistema Precision Spectra<sup>™</sup>

#### Condiciones del sistema de implante de EME (Estimulación de la Médula Espinal)

1. Al paciente se le implanta un sistema de EME Precision Spectra que incluye únicamente los componentes indicados en la "Tabla 1. Componentes que reúnen los requisitos para utilizarse con el sistema Precision Spectra con tecnología de RM JmageReady<sup>TM</sup>" en la página 22 de este manual. 2. Al paciente se le implantan electrodos con longitud de cable de 50 cm o más cortos, tal como se muestra en la Tabla 1.

Nota: los electrodos deben conectarse directamente al GIL Al paciente no se le deben implantar extensiones de electrodo, extensiones bifurcadas ni adaptadores.

3. La zona de implante del electrodo es epiduraL

4. El paciente no debe tener electrodos ni GTIsin conectar (es decir, electrodos o GIl no conectados al sisterha Precision Spectra en uso).

5. Ningún componente del sistema de EME Precision Spectra (es decir, los electrodos implantados, el GII, etc.) debe estar a una distancia inferior a 10 cm de la bobina cefálica. Para verificar este requisito: a. La colocación del extremo distal debe estar en la vértebra torácica *T5.* Únicamente se permite la colocación del extremo distal del electrodo entre T12 y T5.

*b. El GII se implanta en la parte superior del glúteo o la parte inferior del costado. 6. No debe haber signos de electrodos rotos ni daños en la integridad del sistema GII-electrodos.* 

M~ '\ ~VERI ilagrl5A~ ~'&~ ",t <sup>n</sup> ScientficArgentina SA Anoderada

36 de 45

 $\mathbb{N}$  .  $\mathbb{N}$  $\sum_{i=1}^{n}$   $\frac{1}{n}$  .  $\frac{1}{n}$  .  $\frac{1}{n}$ 

75 L S

*%l1:<sup>3</sup>* \J .~ 1:4~?

7. El paciente ha sido infonnado de lo que debe hacer o esperar en el proceso de preparación para la RM:

754

a. Antes de la llegada al centro de RM, el paciente debe asegurarse de que el Gil está completamente cargado (la carga del GIl se muestra como tres (3) barras en el Control remoto) para el examen cefálico , de RM. El paciente debe llevar el cargador (en el caso de que sea necesaria una carga) al centro de RM. No debe entrar a la sala del escáner de RM con el cargador.

b. En el centro de RM, antes de entrar en la sala del escáner, el paciente debe apagar la estimu1ación con el control remoto. No debe entrar a la sala del escáner de RM con el control remoto.

c. El paciente debe conocer los posibles efectos perceptibles de la realización de una RM con un sistema, que incluyen: sensación de tirón (movimiento) en el bolsillo del GIl, aviso o vibración del dispositivo en el bolsillo y la sensación de estimulación. El paciente debe dirigirse a notificar inmeciiatamente al personal de RM si uno de estos efectos resulta incómodo o intolerable. Consulte la sección "Riesgos y posibles interacciones" de este manual para obtener más información.

#### Advertencias

#### No utilizar el sistema con una bobina corporal de transmisión/recepción por radio frecuencia

 $(RF)$ : En los pacientes que tengan implantado un sistema Precision Spectra<sup>TM</sup> no debe utilizarse una bobina corporal de transmisión/recepción por radio frecuencia (RF) de RM.

La bobina corporal por RF puede dar como resultado un calentamiento significativo y/o daños tisulares, especialmente cerca de los extremos proximal y distal del implante. La exposición de la bobina corporal por RF puede dañar la electrónica del GIl, 10 que podría exigir una sustitución del dispositivo.

No utilizar con bobinas cefálicas de solo recepción ni con bobinas de superficie: asegúrese de que la bobina cefálica que se utiliza no es una bobina cefálica de solo recepción, y que los ajustes del escáner están configurados para utilizar solo la bobina cefálica. Las bobinas cefálicas de solo recepción no son parte de una configuración de bobina cefálica de RM de 1,5 T, tal como se define en este manual, ya que exigen el uso de una bobina cefálica de transmisión por RF.

Solo deben utilizarse bobinas cefálicas de transmisión/recepción de cuadratura de RF de 1,5 T. No utilice otras bobinas de transmisión/recepción (p. ej., las bobinas lineales). Únicamente se han evaluado las bobinas cefálicas de transmisión/recepción de cuadratura de 1,5 T.

Exposición de RM: los campos de RM pueden interactuar con los sistemas de estimulación de la médula espinal implantados y producir una sensación de tirón (movimiento) de los componentes implantados, avisos del neuroestimulador, daños en la electrónica del dispositivo y/o inducción de voltaje a través de los electrodos y del neuroestimulador y producir una estimulación no deseada, que el paciente puede experimentar como un hormigueo, descargas eléctricas o sensación de sacudidas. Por lo tanto, es muy importante seguir las instrucciones de este manual a fin de reducir al mínimo las posibles

M.N. 13128

 $\sum_{\Delta}$  Boston  $\sum$  cie ltific Argentina S.A. 237 de 45 il Colemnos Arguelle-Arlhderada

interacciones con la RM. Consulte la sección de este manual titulada "Riesgos y posibles intera para obtener información adicionaL

Dispositivos externos: los componentes externos del sistema Precision Spectra (es decir, estimulador de prueba externo, control remoto, cargador de batería) están calificados como no seguros con RM. No deben trasladarse a un entorno de RM, por ejemplo a la sala dc exploración de RM.

#### Limitaciones

• Si el paciente tiene otro implante médico activo o pasivo de un fabricante que prohíba o contraindique un examen de RM, siga las instrucciones del fabricante. Las instrucciones de este manual solo se aplican al sistema Precision Spectra con tecnología de RM ImageReady<sup>TM</sup> descrito en este documento.

• Los médicos no deben prescribir RM a pacientes sometidos a una neurocstimulación de prueba o con sistemas que no están completamente implantados.

#### Riesgos y posibles interacciones

Las pruebas no clínicas efectuadas en el sistema Spectra Precision con tecnología de RM ImageReady han demostrado que minimiza las posibles interacciones con RM cuando se cumplen las condiciones que se describen en este manual. Los riesgos asociados con geometrías o ubicaciones del implante de EME en sitios diferentes a los indicados en las instrucciones de uso no han sido evaluados.

Los posibles riesgos residuales conocidos incluyen:

• El Gil Precision Spectra™ puede moverse dentro del bolsillo del implante o calentarse, lo que puede aumentar la incomodidad del paciente.

• La estimulación eléctrica inducida del paciente puede provocar una sensación de incomodidad.

Factores que aumentan los riesgos residuales incluyen, entre otros, los siguientes:

• Las longitudes de cable superiores a 50 cm y/o el uso de extensiones, adaptadores o extensiones bifurcadas puede aumentar el riesgo dc cstimulación o de sensación de tirón .

• Realizar exploraciones de RM por encima dc los límites de exposición del modo de funcionamiento nonnal o en escáneres que tengan límites máximos más altos de 'slew rate' puede aumentar el riesgo de estimulación o sensaciones molestas o un aumento de temperatura del bolsillo del implante .

• Cualquier componente del sistema Precision Spectra (es decir, los electrodos implantados, el GIl, etc) que se extienda al interior de la bobina cefálica de transmisión/ recepción de RF o 10 cm dentro de la bobina cefálica puede aumentar el riesgo de estimulación o de sensaciones de tirón.

Control y preparación del paciente

M

ВÇ AACEUTICA 13128

 $\mathsf{M}$ FOLIO 118 D

4c টিন La siguiente tabla resume las condiciones de uso relacionadas con el sistema/paciente que deben cumplirse para un examen cefálico condicional con RM. Para cada una de las condiciones o requisitos se recomiendan los métodos para determinar los requisitos adecuados. No es necesario utilizar todos los métodos recomendados. Puede utilizarse cualquier método o una combinación de métodos.

 $75<sub>4</sub>$ 

**OLIO** 

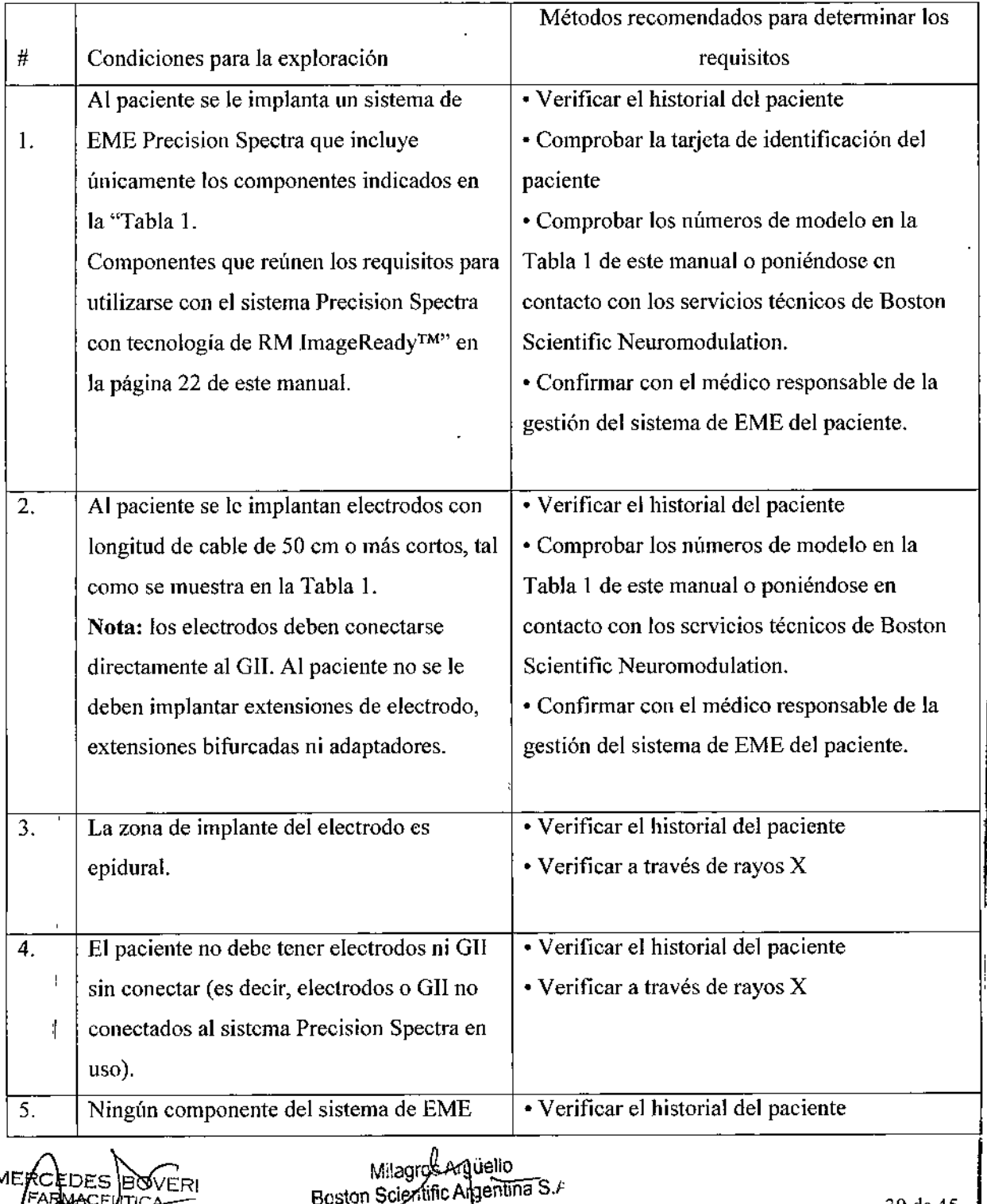

Apoderada

39 de 45

#### Tabla 2. Condiciones de control y preparación del paciente/sistema Precision Spectra

ANEXO III.B<br>INFORMACIONES DE LOS RÓTULOS E INSTRUCCIONES DE USO DE PRODUCTOS MEDICOS DI GUIGO SOLO.<br>Precision Spectra – BOSTON SCIENTIFIC

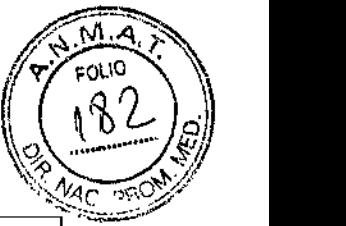

i<br>Santa Cara

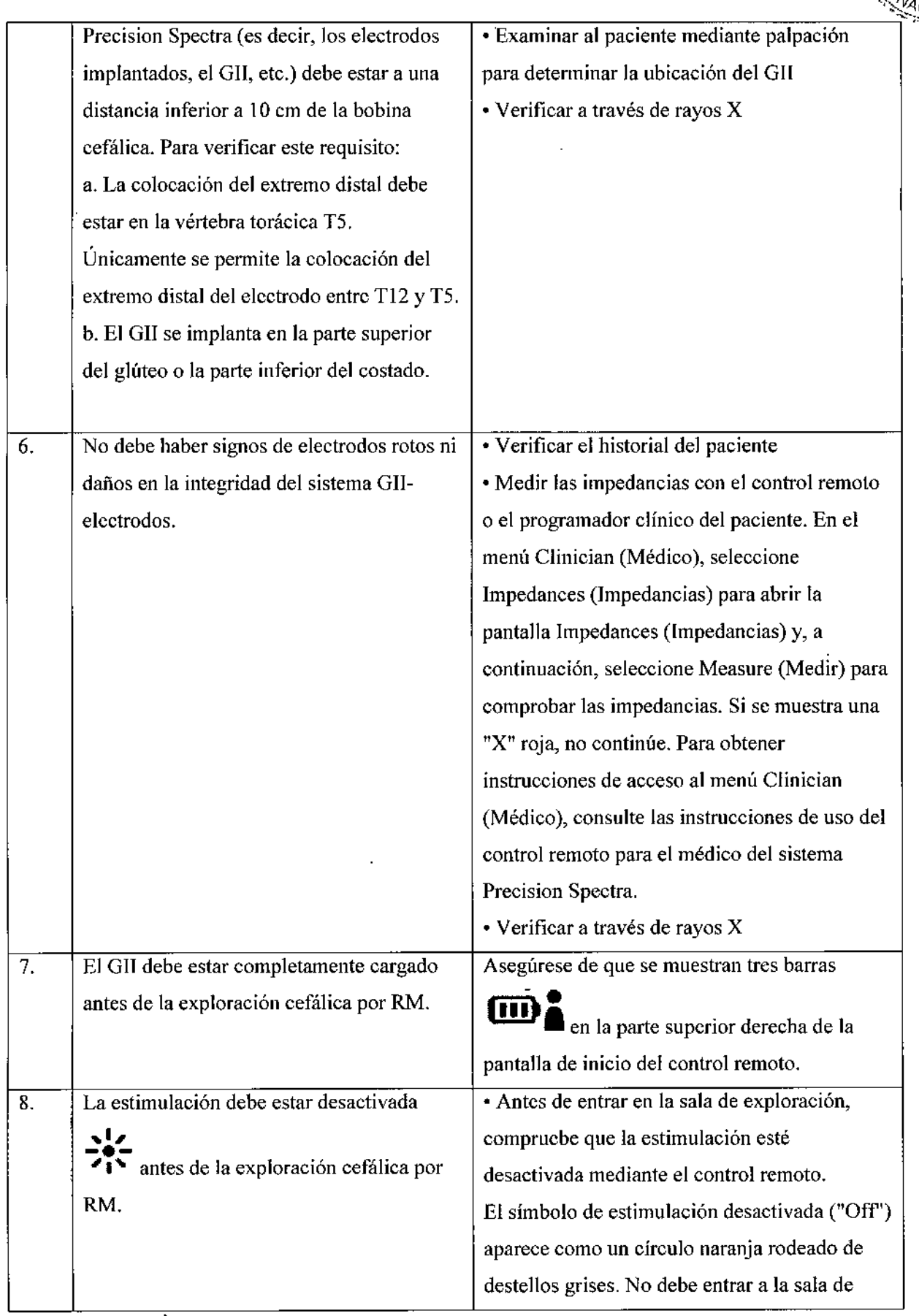

MERCEL .ec ফা

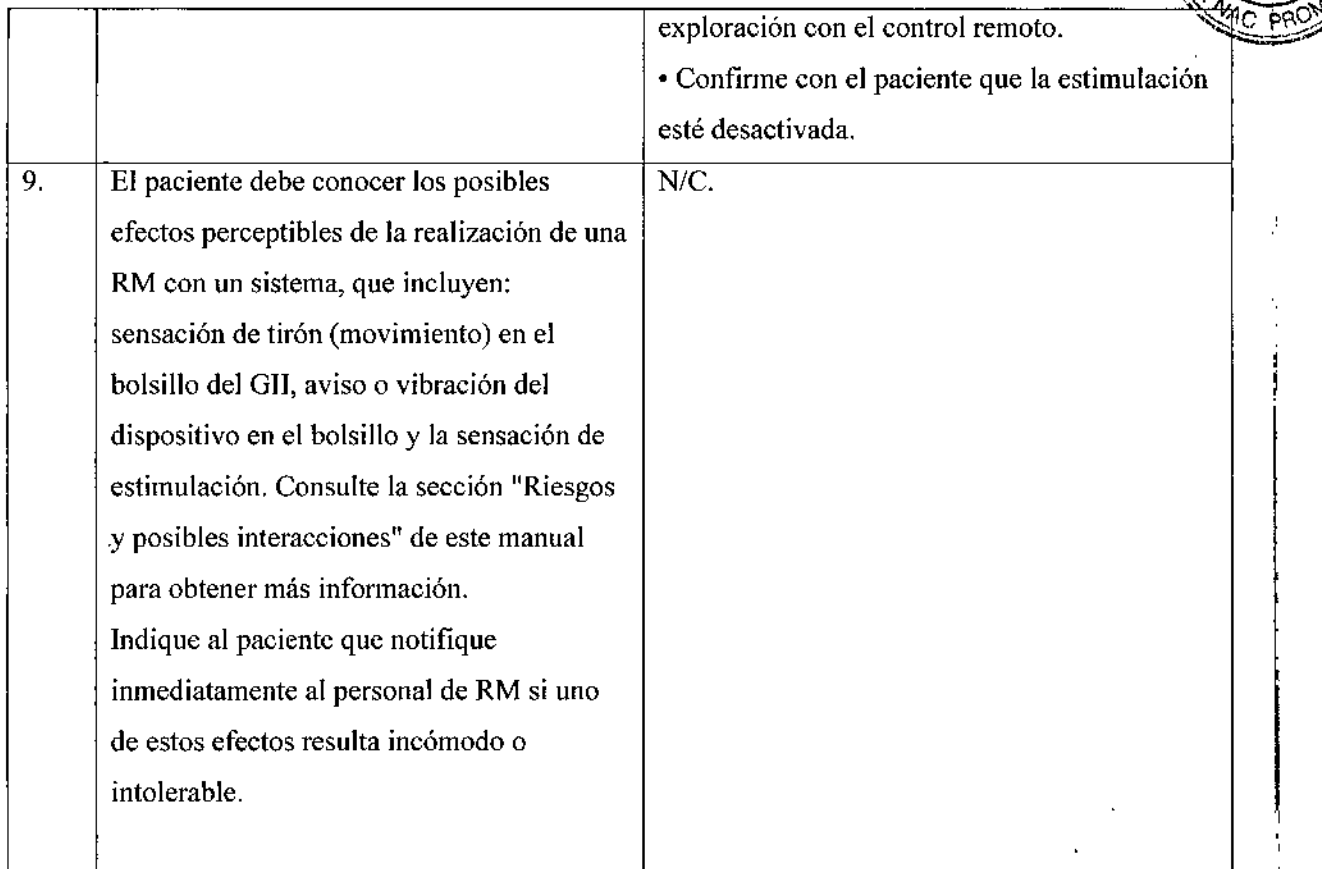

 $754$ 

# Preparación del sistema de RM

La Tabla 3 resume las condiciones de uso relacionadas con el escáner de RM que deben cumplirse para un examen cefálico condicional con RM. Para cada una de las condiciones o requisitos se recomiendan acciones para determinar el cumplimiento.

÷,

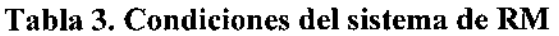

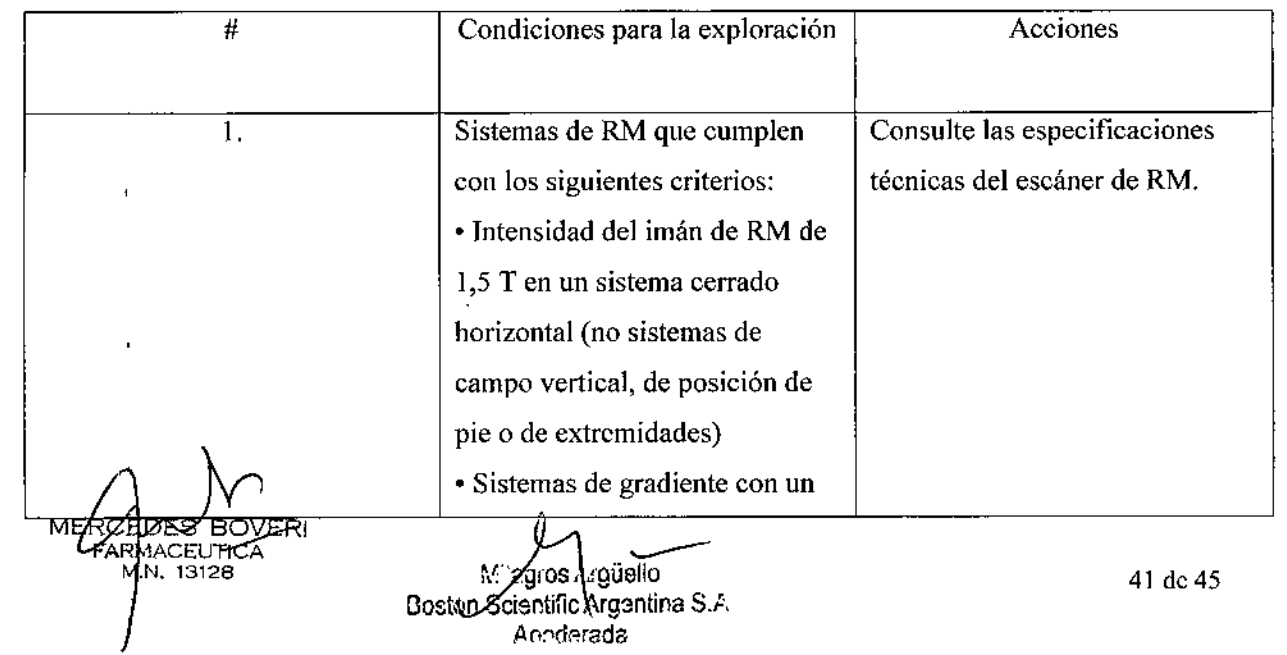

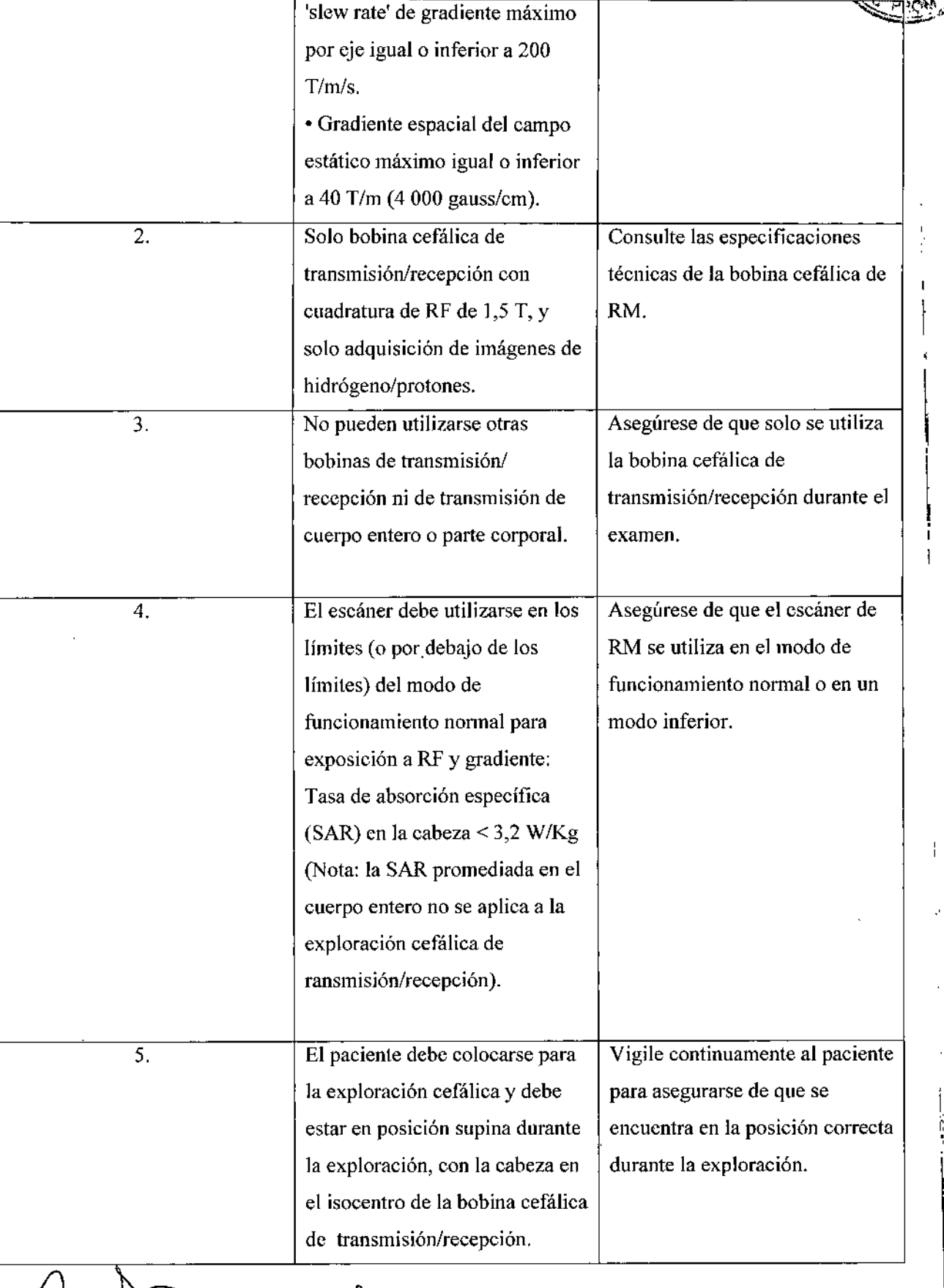

MER **BOVERI** FA

 $M_{\rm M}$ ,  $M_{\rm H}$  13128  $42 \text{ de } 45$ 

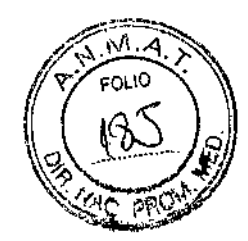

7545

I

I

I

I

 $\mathbf I$ 

I

I

I

I

I

I

## Supervisión

*Nota: el paciente debe estar en un estado psicológico y mental que le permita proporcionar una respuesta inmediata a todos los problemas que surjan durante el examen.* 

Mantenga un control visual y sonoro del paciente durante la totalidad del examen de RM. Compruebe que el paciente se encuentra bien y que responde durante y entre cada secuencia de exploración individual del examen de RM. Suspenda inmediatamente la RM si el paciente no responde a las preguntas o siente un calor excesivo, dolor o sensación de descarga/estimulación incómoda.

## Revisión posterior al examen de RM

l. Compruebe que el paciente no haya tenido ningún efecto adverso como resultado de la RM. Póngase en contacto con Bastan Scientific si el paciente ha tenido algún efecto adverso.

2. Indique al paciente que utilice el control remoto (fuera de la sala del escáner) para activar el neuroestimulador. Compruebe que cl neurocstimulador funciona. Si el control remoto del paciente no pucde activar la estimulación o muestra un mensaje de error, indique al paciente que se ponga en contacto con el médico responsable del control del sistema neuroestimulador del paciente.

# Instrucciones de uso del control remoto para el médico

Kit de control remoto: SC~5532~1; SC-5532-1A.

## Funcionamiento básico

El CR se comunica con el estimulador mediante un enlace telemétrico de radiofrecuencia (RF) a una distancia máxima de 91,4 cm (36 pulgadas).

## *Desbloqueo del CR*

Cuando no se usa, el CR pasa al modo de pausa. Se puede volver a activar pulsando el botón Lock/Unlock (Bloquear/Desbloquear) del lado derecho del CR.

# *Activación/desactivación de la estimulación*

Pulse el botón de activación/desactivación de la estimulaciónen cualquier momento para activar o desactivar el estimulador.

*Estado de la batería del CR v del estimulador*

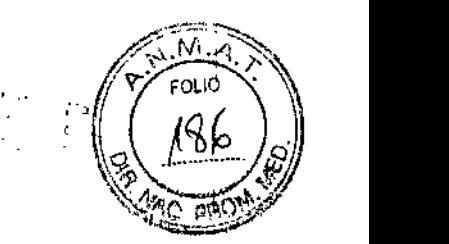

e ,',

El icono **IJ I**de la parte superior izquierda de la pantalla de inicio indica el nivel de carga de la

batería del CR. El icono **I il el f**u de la parte superior derecha de la pantalla de inicio indica el nivel de carga de la batería del estimulador (derecha).

El CR mostrará mensajes para recordarle que recargue el CR o el estimulador si la alimentación de la batería está baja.

# *Recarga del CR*

Para recargar la batería del control remoto conéctelo a la fuente de alimentación USB incluida con el control remoto.

## *Búsqueda de estimulador*

El Clinician menu (menú Médico) le permite buscar un estimulador y vincularlo.

En el Clinician menu (menú Médico):

- 1. Seleccione Stimulator Search (Buscar estimulador). Aparece la pantalla Buscar estimulador
- 2. Si no se ha localizado el estimulador correcto, seleccione Rescan (Volver a buscar).
- 3. Seleccione el estimulador que desee vincular. Aparece la pantalla Link to Stimulator #####?

 $(2$ Vincular con el estimulador  $\# \# \# \# ?$ ).

- 4. Seleccione Ves (Sí) para vincular con un estimulador.
	- o bien

Seleccione No para cancelar la acción.

## *Borrar enlace*

Si el control remoto está vinculado a un estimulador, se muestra la opción Clear Link (Borrar enlace) en el Clinician Menu (menú Médico).

En el Clinician Menu (menú Médico):

- 1. Seleccione Clear Link (Borrar enlace). Aparece la pantalla Clear Link to Stimulator? (¿Borrar enlace al estimulador?).
- 2. Seleccione Yes (Sí) para vincular con un estimulador.

o bien Boston Scientiffe Argentina ⊕ØVERI **MERCEDE/6 FARMAC** EUTICA b128  $M.N.$ 

**25**60

Seleccione No para cancelar la acción.

# **Varilla de programación**

Varilla de programación NM-7190

## *Instrucciones de Uso*

1. Conecte la varilla de programación al Programador clínico con un cable USE. Enchufe el cable 'USB al puerto 'USB del Programador clínico (PC) y al puerto USB en el lateral de la varilla de programación (varilla).

La varilla realizará una autoverificación breve. Al final de esta, emitirá un pitido.

- Si la luz de alimentación se ilumina en verde, la varilla está lista para su uso .
- Si la luz permanece en rojo, póngase en contacto con un representante de Boston Scientific o llame al servicio de atención al cliente.
- 2. Durante el funcionamiento normal:
	- El indicador de comunicación del PC parpadeará cuando se transmitan datos correctamente entre el PC y la varilla.
	- El indicador de comunicación del estimulador parpadeará cuando se transmitan datos correctamente entre el estimulador y la varilla.
	- Si falla la comunicación, la varilla emitirá hasta tres pitidos. Acerque la varilla al estimulador o cambie la orientación de la varilla para mejorar la comunicación inalámbrica.

*NOTA: Lasfuentes comunes de interferencia, como televisores o pantallas de ordenador, pueden reducir el alcance inalámbrico entre el estimulador y la varilla. Para incrementar el rango, aparte la varilla unos* 15 *cm o más de estos dispositivos .*

• Una vez que comience la comunicación, las barras de intensidad de señal indicarán la fuerza de la conexión inalámbrica entre el estimulador y la varilla.

3. Una vez completada la programación, puede desconectar la varilla.

4. Opcional: La varilla está diseñada para su uso con un soporte estándar (por ejemplo, el trípode cstándar de una cámara).

Mizovos Argüello Scron fic Argentina S.A

IDISPOSICIÓN 2318/2002 ANEXO 111.B BOSTON SCIENTIFIC ARGENTINA S.A.<br>REGISTRO DE PRODUCTO MÉDICO<br>DISPOSICIÓN 2318/2002<br>ANEXO IILB<br>INFORMACIONES DE LOS RÓTULOS E INSTRUCCIONES DE 1-SO DE PRODUCTOS MEDICOS Precision Spectra - BOSTON SCIENTIFIC

|<br>|<br>!

# Precision Spectra<sup>TM</sup>

# Kit del generador de impulsos implantable

Fabricante: Boston Scientific Neuromodulation 25155 Rye Canyon Loop, Valencia, CA 91355, USA

BOSTON SCIENTIFIC ARGENTINA S.A. REGISTRO DE PRODUCTO MÉDICO

> Importador: B05ton Scientific Argentina S,A Vedia 3616 <sup>1</sup>º Piso - C1430DAH - Ciudad Autónoma de Buenos Aires - Argentina Tel. (54-11) 5777-2640. Fax (54-11) 5777-2651

Modelo: XX-XXXX Número de serie: (símbolo) XXXXXX Lote: (símbolo) XXXXX Fecha de caducidad: (símbolo) XXXX-XX-XX

Un solo uso, No reutilizar. (Símbolo) Consultar las Instrucciones de Uso. (Símbolo) Frágil (símbolo) **El** producto debe ser almacenado entre O°C y 45°C (símbolo) No volver a esterilizar (símbolo) No utilizar si **el** paquete está dañado (símbolo)

Estéril. Producto esterilizado mediante óxido de etileno

Dir.Téc.: Mercedes Boveri, Farmacéutica (M.N 13128)

Autorizado por la A.N.M.A.T.: PM-651-374

CEUTICA 13125

Milagros Argüello Boston Scientifiq Argentina S. Apoderada

REGISTRO DE PRODUCTO MÉDICO **DISPOSICIÓN 2318/2002** ANEXO III.B **ENFORMACIONES DE LOS RÓTULOS E INSTRUCCIONES DE USO DE PRODUCTOS MEDICOS** Precision Spectra - BOSTON SCIENTIFIC

**BOSTON SCIENTIFIC ARGENTINA S.A.** 

 $7545$ 

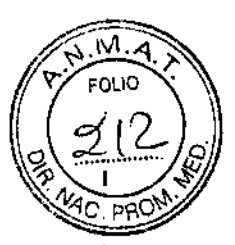

# Precision Spectra<sup>TM</sup>

# **Conector del puerto GII**

Fabricante: Boston Scientific Neuromodulation 25155 Rye Canyon Loop, Valencia, CA 91355, USA

Importador: Boston Scientific Argentina S.A Vedia 3616 1º Piso - C1430DAH - Ciudad Autónoma de Buenos Aires - Argentina Tel. (54-11) 5777-2640. Fax (54-11) 5777-2651

Modelo: XX-XXXX Lote: (símbolo) XXXXX Fecha de caducidad: (símbolo) XXXX-XX-XX

Un solo uso. No reutilizar. (Símbolo) Consultar las Instrucciones de Uso. (Símbolo) No volver a esterilizar (símbolo) No utilizar si el paquete está dañado (símbolo)

Estéril. Producto esterilizado mediante óxido de etileno

Dir. Téc.: Mercedes Boveri, Farmacéutica (M.N 13128)

Autorizado por la A.N.M.A.T.: PM-651-374

Venta exclusiva a profesionales e instituciones sanitarias

Mifagros Argüello<br>Boston Scientific Argentina S. Aphderada

/FRI

BOSTON SCIENTIFIC ARGENTINA S.A. REGISTRO DE PRODUCTO MÉDICO **ILISTRO DE PRODUCTO MÉDICO**<br>DISPOSICIÓN 2318/2002<br>ANEXO III.B  $\blacksquare$ INFORMACIONES DE LOS RÓITLOS E INSTRUCCIONES DE USO DE PRODI CTOS MEDICO Precision Spectra - BOSTON SCIENTIFUC

# Precision Spectra<sup>TM</sup>

# Estimulador de prueba externo

Fabricante: Boston Scientific Neuromodulation 25155 Rye Canyon Loop, Valencia, CA 91355, USA

Importador: Boston Scientific Argentina S.A Vedia 3616 1º Piso - C1430DAH - Ciudad Autónoma de Buenos Aires - Argentina Tel. (54-11) 5777-2640, Fax (54-11) 5777-2651

Modelo: XX-XXXX Número de serie: (símbolo) XXXXXX Lote: (símbolo) XXXXX

Consultar las Instrucciones de Uso. (Símbolo) No utilizar si el paquete está dañado (símbolo) El producto debe ser almacenado entre *-20<sup>o</sup>e* <sup>y</sup> 60°C (símbolo) Desechar el producto según directiva WEEE (símbolo)

No Estéril.

f

÷.

Dir.Téc.: Mercedes Boveri, Farmacéutica (M.N 13128)

Autorizado por laA,N,MAT,: PM-651-374

Milago Boston Scientific Argentina S. Apoderbda

MERCEDES BOVERI TICA

 $\begin{picture}(120,15) \put(0,0){\line(1,0){15}} \put(15,0){\line(1,0){15}} \put(15,0){\line(1,0){15}} \put(15,0){\line(1,0){15}} \put(15,0){\line(1,0){15}} \put(15,0){\line(1,0){15}} \put(15,0){\line(1,0){15}} \put(15,0){\line(1,0){15}} \put(15,0){\line(1,0){15}} \put(15,0){\line(1,0){15}} \put(15,0){\line(1,0){15}} \put(15,0){\line($ BOSTON SCIENTIFIC ARGENTINA S.A. REGISTRO DE PRODI CIO MÉDICO **DISPOSICIÓN 2318/2002** ANEXO III.B INFORMACIONES DE LOS RÓTULOS E INSTRUCCIONES DE USO DE PRODUCTOS MEDICOS **Precision Spectra - BOSTON SCIENTIFIC** 

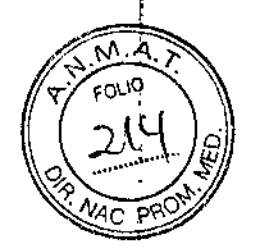

# Precision Spectra<sup>TM</sup>

# Cinturón de prueba de paciente

Fabricante: Boston Scientific Neuromodulation 25155 Rye Canyon Loop, Valencia, CA 91355, USA

Importador: Boston Scientific Argentina S.A Vedia 3616 1º Piso - C1430DAH - Ciudad Autónoma de Buenos Aires - Argentina Tel. (54-11) 5777-2640. Fax (54-11) 5777-2651

Modelo: XX-XXXX-XX Lote: (simbolo) XXXXX

Consultar las Instrucciones de Uso. (Símbolo) No utilizar si el paquete está dañado (símbolo)

No Estéril.

Dir. Téc.: Mercedes Boveri, Farmacéutica (M.N 13128)

Autorizado por la A.N.M.A.T.: PM-651-374

Venta exclusiva a profesionales e instituciones sanitarias

Milagros Argüello **Leston Scientific Amentiae S.A.** underata

MERCIDES BOVERI ः िोाCA 13128

BOSTON SCIENTIFIC ARGENTINA S.A. REGISTRO DE PRODUCTO MÉDICO DISPOSICIÓN 2318/2002 -\"'£)(0 1II.B INFORMACIONES DE LOS RÓTULOS E INSTRUCCIONES DE USO DE PRODUCTOS MEDICOS. Precision Spectra - BOSTON SCIENTIFIC

 $7545$ 

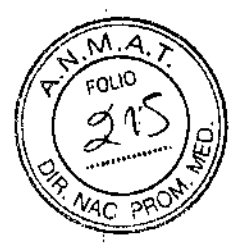

# Precision Spectra<sup>TM</sup>

# Kit de prueba del paciente

Fabricante: Boston Scientific Neuromodulation 25155 Rye Canyon Loop, Valencia, CA 91355, USA

Importador: Boston Scientific Argentina S.A Vedia 3616 1º Piso - C1430DAH - Ciudad Autónoma de Buenos Aires - Argentina Tel. (54-11) 5777-2640. Fax (54-11) 5777-2651

Modelo: XX-XXXX Lote: (símbolo) XXXXX Fecha de caducidad: (símbolo) XXXX-XX-XX

Consultar las Instrucciones de Uso. (Símbolo) No utilizar si el paquete está dañado (símbolo) El producto debe ser almacenado entre -20 $^{\circ}$ C y 60 $^{\circ}$ C (símbolo) Desechar el producto según directiva WEEE (símbolo)

No Estéril.

 $\mathbf{I}$ 

Dir.Téc.: Mercedes Boveri, Fannacéutica (M.N 13128)

Autorizado por la A.N.M.A.T.: PM-651-374

JTICA ізі28

Milagrz's Argü plio Milagres Arguellio<br>Boston Scientific Argentina S.A  $0$  moderada

BOSTON SCIENTIFIC ARGENTINA S.A. REGISTRO DE PRODUCTO MÉDICO  $\overline{Z}$  5  $\overline{4}$ ,  $\overline{5}$   $\overline{7}$  5  $\overline{4}$ ,  $\overline{5}$   $\overline{7}$  5  $\overline{4}$ ,  $\overline{5}$ .'\'IiOR;\I:\CIO'\'ES lH: LO~ nún LOS <sup>E</sup> I;..'STRITClO'\ES I)E liSO I}E PIWIHT ros :'I1I'-1)1('OS •• Precision Spectra — BOSTON SCIENTIFI

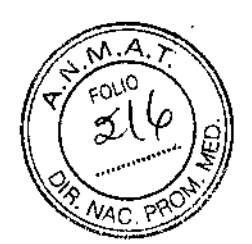

# Precision Spectra<sup>TM</sup>

# Kit de control remoto

Fabricante: Boston Scientific Neurornodulation 25155 Rye Canyon Loop, Valencia, CA 91355, USA

Importador: Boston Scientific Argentina S.A Vedia 3616 1º Piso - C1430DAH - Ciudad Autónoma de Buenos Aires - Argentina Tel. (54-11) 5777-2640. Fax (54-11) 5777-2651

Modelo: XX-XXXX-X Número de serie: (símbolo) XXXXXX Lote: (símbolo) XXXXX

Consultar las Instrucciones de Uso. (Símbolo) No utilizar si el paquete está dañado (símbolo) El producto debe ser almacenado entre -20 $\degree$ C y 60 $\degree$ C (símbolo) Frágil (símbolo)

Dir.Téc.: Mercedes Boven, Farmacéutica (M,N 13128)

Autorizado por la A.N.M.A.T.: PM-651-374

Milayjos Argüello Willaufus Argentina S.F Apodelada

MERCEDAS EQVERI ARMAC M.N.

REGISTRO DE PRODUCTO MÉDICO DISPOSICIÓN 2318/2002  $ANEXO$  III.B INFORMACIONES DE LOS RÓTULOS E INSIRUCCIONES DE USO DE PRODUCTOS MEDICOS Precision Spectra - BOSTON SCIENTIFIC

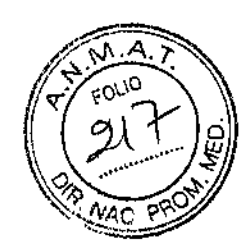

*I* ¡

# Precision Spectra<sup>TM</sup>

# Control Remoto

Fabricante: Bastan Scientific Neuromodulation 25155 Rye Canyon Loop, Valencia, CA 91355, USA

Importador: Bastan Scientific Argentina S.A Vedia 3616 1º Piso - C1430DAH - Ciudad Autónoma de Buenos Aires - Argentina Tel. (54-11) 5777-2640. Fax (54-11) 5777-2651

Modelo: XX-XXXX Número de serie: (símbolo) XXXXXX Lote: (símbolo) XXXXX

BOSTON SCIENTIFIC ARGENTINA S.A.

Consultar las Instrucciones de Uso, (Símbolo) No utilizar si el paquete está dañado (símbolo) El producto debe ser almacenado entre \_20°C y 60°C (símbolo) Desechar el producto según directiva WEEE (símbolo)

No Estéril.

Dir.Téc.: Mercedes Boveri, Fannacéutica (M.N 13128)

Autorizado por la A.N.M.A.T.: PM-651-374

Venta exclusiva a profesionales e instituciones sanitarias

Milagios Argüello Boston Scientifid Argentina S Arvedrada

MERCEDES BOVERI **FARMACEU** 

BOSTON SCIENTIFIC ARGENTINA S.A. REGISTRO DE PRODUCTO MÉDICO DISPOSICIÓN 2318/2002 ANEXO III.B INFORMACIONES DE LOS RÓTULOS E INSTRUCCIONES DE USO DE PRODUCTOS MEDICOS Precision Spectra - BOSTON SCIENTIFIC

 $\mathcal{Z} \otimes \mathcal{L} \otimes$ 

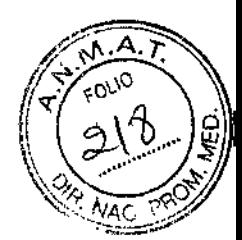

# Fuente de alimentación USB

Fabricante: Boston Scientific Neuromodulation 25155 Rye Canyon Loop, Valencia, CA 91355, USA

Importador: Boston Scientific Argentina S.A. Vedia 3616 1º Piso - C1430DAH - Ciudad Autónoma de Buenos Aires - Argentina Tel. (54-11) 5777-2640. Fax (54-11) 5777-2651

Modelo: XX-XXXX Lote: (símbolo) XXXXX

Consultar las Instrucciones de Uso. (Símbolo) No utilizar si el paquete está dañado (símbolo) Desechar el producto según directiva WEEE (símbolo)

No Estéril.

Dir.Téc.: Mercedes Boveri, Farmacéutica (M.N 13128)

Autorizado por la A.N.M.A.T.: PM-651-374

Milagros A/guel Boston Scientific Argen in a S.A

MFF EDES

**BOSTON SCIENTIFIC ARGENTINA S.A.** REGISTRO DE PRODUCTO MÉDICO DISPOSICIÓN 2318/2002 АХЕХО Ш.В INFORMACIONES DE LOS RÓTULOS E INSTRUCCIONES DE USO DE PRODUCTOS MEDICOS Precision Spectra - BOSTON SCIENTIFIC

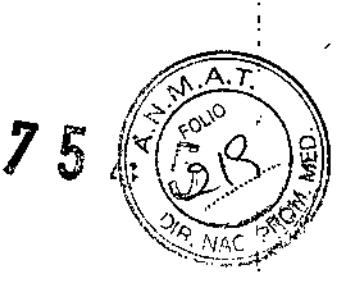

# Funda del control remoto

Fabricante: Boston Scientific Neuromodulation 25155 Rye Canyon Loop, Valencia, CA 91355, USA

Importador: Boston Scientific Argentina S.A Vedia 3616 1º Piso - C1430DAH - Ciudad Autónoma de Buenos Aires - Argentina Tel. (54-11) 5777-2640. Fax (54-11) 5777-2651

Modelo: XX-XXXX Lote: (símbolo) XXXXX

Consultar las Instrucciones de Uso. (Símbolo) No utilizar si el paquete está dañado (símbolo)

No Estéril.

Dir. Téc.: Mercedes Boveri, Farmacéutica (M.N 13128)

Autorizado por la A.N.M.A.T.: PM-651-374

Venta exclusiva a profesionales e instituciones sanitarias

MERCEL

MilegrotArgüello Boston Scient/ic) √rgentina S BOSTON SCIENTIFIC ARGENTINA S.A. REGISTRO DE PRODUCTO MÉDICO DISPOSICIÓN 2318/2002  $ANEXOHHB$  $\Box$ N'FORMACIONES DE LOS RÓTULOS E INSTRUCCIONES DE USO DE PRODUCTOS MEDICOS Precision Spectra - BOSTON SCIENTIFIC

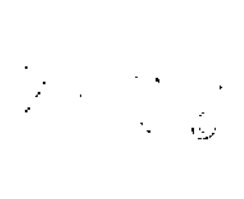

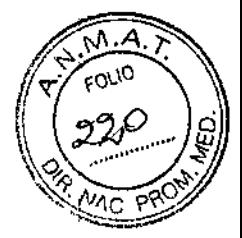

# Cable de estimulación intraoperatoria lx16 y extensión

Fabricante: Boston Scientific Neuromodulation 25155 Rye Canyon Loop, Valencia, CA 91355, USA

Importador: Boston Scientific Argentina S.A Vedia 3616 1º Piso - C1430DAH - Ciudad Autónoma de Buenos Aires - Argentina Tel. (54-11) 5777-2640. Fax (54-11) 5777-2651

Modelo: XX-XXXX Fecha de caducidad: (símbolo) XXXX-XX-XX Lote: (símbolo) XXXXX

Un solo uso. No reutilizar. (Símbolo) Consultar las Instrucciones de Uso. (Símbolo) El producto debe ser almacenado entre O°C y 45°C (símbolo) No volver a esterilizar (símbolo) No utilizar si el paquete está dañado (símbolo)

Estéril. Producto esterilizado mediante óxido de etileno

Dir.Téc.: Mercedes Boven, Farmacéutica (M.N 13128)

Autorizado por la A.N.M.A.T.: PM-651-374

**Milagos's Argulallu Boston Selentific Argenting** Apoderad-

**BOSTON SCIENTIFIC ARGENTINA S.A.** REGISTRO DE PRODUCTO MÉDICO **DISPOSICIÓN 2318/2002** ANLXO HLB INFORMACIONES DE LOS RÓTULOS E INSURFECTIONES DE USO DE PRODUCTOS MEDICOS Precision Spectra - BOSTON SCIENTIFIC

2545

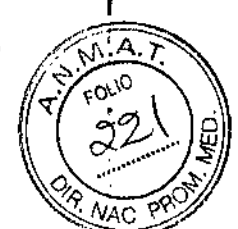

 $\ddot{\phantom{a}}$ 

# Cable de estimulación intraoperatoria 2x8 y extensión

Fabricante: Boston Scientific Neuromodulation 25155 Rye Canyon Loop, Valencia, CA 91355, USA

Importador: Boston Scientific Argentina S.A Vedia 3616 1º Piso - C1430DAH - Ciudad Autónoma de Buenos Aires - Argentina Tel. (54-11) 5777-2640. Fax (54-11) 5777-2651

Modelo: XX-XXXX Fecha de caducidad: (símbolo) XXXX-XX-XX Lote: (símbolo) XXXXX

Un solo uso. No reutilizar. (Símbolo) Consultar las Instrucciones de Uso. (Símbolo) El producto debe ser almacenado entre 0°C y 45°C (símbolo) No volver a esterilizar (símbolo) No utilizar si el paquete está dañado (símbolo)

Estéril. Producto esterilizado mediante óxido de etileno

Dir. Téc.: Mercedes Boveri, Farmacéutica (M.N 13128)

Autorizado por la A.N.M.A.T.: PM-651-374

Milagros / Boston Scientific Argentina

**҂ҟма≿**€∪тіса M.N. 13128

DISPOSICIÓN 2318/2002 ANEXO III.B INFORMACIONES DE LOS RÓTULOS E INSTRUCCIONES DE USO DE PRODUCTOS MEDICOS Precision Spectra - BOSTON SCIENTIFIC

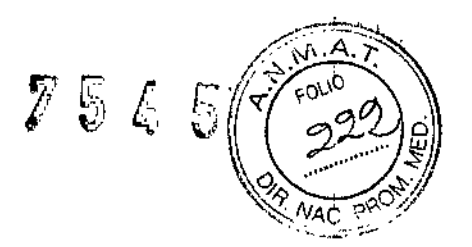

# Varilla de programación

Fabricante: Boston Scientific Neuromodulation 25155 Rye Canyon Loop, Valencia, CA 91355, USA

Importador: Boston Scientific Argentina S.A Vedia 3616 1º Piso - C1430DAH - Ciudad Autónoma de Buenos Aires - Argentina Te!' (54-11) *5777-2640.* Fax (54-11) 5777-2651

Modelo: XX-XXXX Número de serie: (símbolo) XXXXXX Lote: (simbolo) XXXXX

BOSTON SCIENTIFIC ARGENTINA S.A, REGISTRO DE PRODUCIO MÉDICO

> Consultar las Instrucciones de Uso. (Símbolo) No utilizar si el paquete está dañado (símbolo) Desechar el producto según directiva WEEE (símbolo) El producto debe ser almacenado entre -20°C y 60°C (símbolo)

No Estéril.

Dir.Téc.: Mercedes Boveri, Farmacéutica (M.N 13128)

Autorizado por la A.N.M.A.T.: PM-651-374

MERO aüello **itilagros** Boston Scient/ic Argentina S.A. ∕∩deratia

[DISPOSICIÓN 2318/2002] . ANEXO HEB $\,$  "  $\,$  ". III  $\,$  ". III  $\,$  ". III  $\,$  ". III  $\,$  ". III  $\,$  ". III  $\,$  ". III  $\,$  ". III  $\,$  ". III  $\,$  ". III  $\,$  ". III  $\,$  ". III  $\,$  ". III  $\,$  ". III  $\,$  ". III  $\,$  ". III  $\,$  ". III lNFORM \ClONES DE LOS RÓTULOS E INSTRUCCIONES DI-USO DE PRODUCTOS MEDICOS Precision Spectra - BOSTON SCJENTIFIC

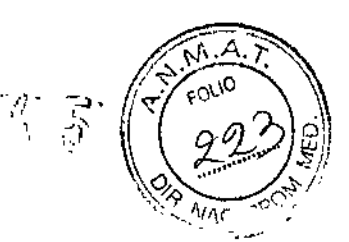

# **Programador clínico**

Fabricante: Boston Scientific Neuromodulation 25155 Rye Canyon Loop, Valencia, CA 91355, USA

Importador: Boston Scientific Argentina S.A Vedia 3616 1º Piso - C1430DAH - Ciudad Autónoma de Buenos Aires - Argentina Tel. (54-11) 5777-2640. Fax (54-11) 5777-2651

Modelo: XX-XXXX-XX Número de serie: (símbolo) XXXXXX Lote: (símbolo) XXXXX

BOSTON SCIENTIFIC ARGENTINA S.A. REGISTRO DE PRODUCTO MÉDICO.

> Consultar las Instrucciones de Uso. (Símbolo) No utilizar si el paquete está dañado (símbolo) Desechar el producto según directiva WEEE (símbolo)

No Estéril.

÷

Dir.Téc.: Mercedes Boveri, Fannacéutica (M.N 13128)

Autorizado por laA.N.M.A.T.: PM-651-374

Venta exclusiva a profesionales e instituciones sanitarias

Soston<sub>S</sub> °Argentina S.A

VERI A

 $\frac{1}{2}$ 

BOSTON SCIENTIFIC ARGENTINA S.A.<br>REGISTRO DE PRODUCTO MÉDICO **DISPOSICIÓN 2318/2002** ANEXO III.C **INFORME TÉCNICO** Precision Spectra - BOSTON SCIENTIFIC

i<br>i

 $\overline{1}$ 

.

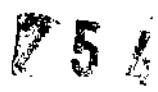

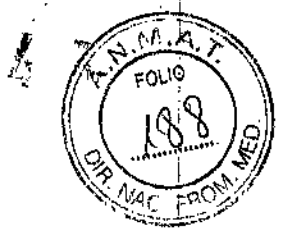

# DISPOSICIÓN 2318/2002

# **ANEXO III.C**

# **INFORME TÉCNICO**

MERC EDES BOVERI **ARMACEUTICA** M N. 13128

Megris Argüello<br>Bostop Scientific Argentina S.A.<br>Applerada

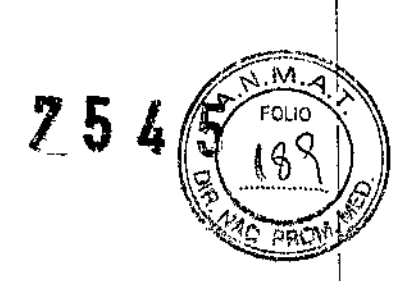

1.1 Descripción detallada del producto médico, incluyendo los fundamentos de su funcionamiento y su acción, su contenido o composición, cuando corresponda, así como el detalle de los accesorios destinados a integrar el producto médico;

El sistema de estimulación de médula espinal (EME) Precision Spectra™ consta de un generador de pulsos implantable (GIl), electrodos percutáneos temporales o pennanentes, electrodos planos quirúrgicos, extensiones para electrodos, cables de estimulación intraoperatoria, estimulador de prueba, control remoto, programador clínico y varilla de programación, cada uno embalado como un conjunto aparte. Estos kits también incluyen accesorios de un solo uso y herramientas desechables.

El sistema Precision Spectra ofrece las siguientes características:

- Navegación a través del campo de electrodos de estimulación
- Treinta y dos polos independientes de corriente controlada
- Cuatro áreas de estimulación programables por programa, dieciséis programas posibles  $\overline{1}$
- Funcionamiento de larga duración
- Función de parámetros de largo alcance
- Pequeño tamaño
- Intervalo de programación Two-foot (dos pies)
- Este producto no contiene látex detectable

El sistema de EME incluye componentes implantados y externos. Durante la intervención quirúrgica, uno o más cables denominados electrodos se colocan en la médula espinal en donde se interceptan las señales de dolor al cerebro. A continuación, el electrodo se conecta a un generador de pulsos implantable (IPG o estimulador), también denominado implante o estimulador. El estimulador se coloca normalmente en el abdomen, en la parte superior de la nalga o en el área subc1avicular. El estimulador envía una pequeña cantidad de corriente c1éctrica a una serie de contactos de estimulación o polos al final del electrodo. El estimulador alimentado con una batería está controlado por un programador de mano o control remoto, y se recarga periódicamente mediante un sistema de recarga independiente.

El sistema Precision Spectra admite cualquier combinación de electrodos de 8 contactos, electrodos percutáneos de 16 contactos y electrodos quirúrgicos de 16 contactos, que suman un total de 32 contactos activos.

#### Generador de impulsos implantable

El sistema generador de impulsos implantable (GH) Precision Spectra™ está diseñado para el tratamiento del dolor crónico mediante la estimulación eléctrica de la médula espinal. La capacidad multicanal y multipolo del dispositivo proporciona flexibilidad combinada con una programación sencilla. La batería recargable prolonga la duración y la capacidad de salida del GIl, a la vez que reduce su tamaño y las intervenciones quirúrgicas de sustitución del dispositivo. El GJl se controla mediante un control remoto y puede ponerse en marcha desde el programador ,

Boston Scie tific Argentina S.A.

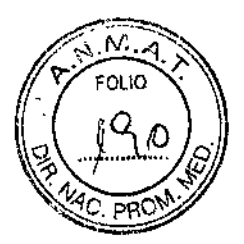

médico a través del software de programación patentado. La batería del GIl debe recargarse periódicamente con un dispositivo de recarga de radio frecuencia (RF) externo. El GIl incluye una etiqueta de identificación radiopaca "BSC IPG". La etiqueta de identificación es visible mediante procedimientos radiológicos estándar.

## Materiales del Gil

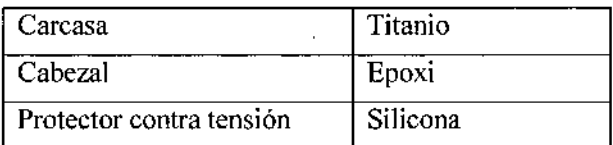

#### Estimulador de prueba externo

El estimulador de prueba es un estimulador externo de la médula espinal temporal conectado a través de los cables de estimulación intraoperatoria a los electrodos situados a lo largo de la médula espinal. Este sistema externo se utiliza para comprobar el grado de eficacia de la estimulación a la hora de aliviar el dolor del paciente. El estimulador de prueba se comunica tanto con un programador de paciente (control remoto) como con un programador clínico mediante una conexión inalámbrica y, a su vez, esta controlado por estos dispositivos.

#### Control remoto

El control remoto (CR) Precision Spectra™ es un dispositivo portátil que pennite la comunicación con el estimulador Precision Spectra y su control.

El CR se comunica con el estimulador mediante un enlace telemétrico de radiofrecuencia (RF) a una distancia máxima de 91,4 cm.

Conector del puerto GII Se utiliza para conectar los puertos de conexión no utilizados en el GIl

#### Programador clínico

El programador clínico se comunica con el estimulador a través de una varilla de programación. El programador clínico utiliza un enlace de radiofrecuencia (RF) para comunicarse con el estimulador.

Es posible crear y descargar programas en el programador cHnico para previsualizar, activar y cambiar los parámetros de estimulación. También es posible guardar los programas de estimulación en el estimulador.

otas Arque  $\frac{1}{10}$   $\frac{1}{10}$ 

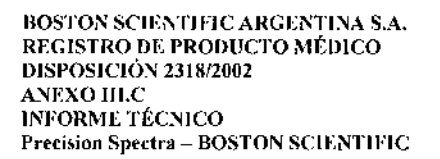

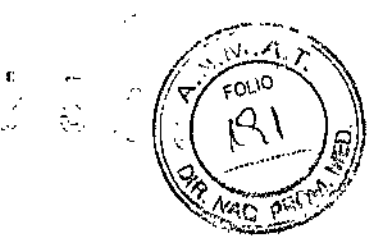

El modelo NM-7151-30 es una computadora TOSHIBA, mientras que el modelo NM-7153-30 se trata de una Tablet ASUS. El software instalado es idéntico en ambos modelos, software BNI.2 y BN3.0.

Fuente de alimentación USB

La fuente de alimentación USB se utiliza para recargar la batería del Control remoto.

Cable de estimulación intraoperatoria y extensión

El cable de estimulación intraoperatoria está diseñado para dos fines:

- Conectar el electrodo al estimulador de prueba para facilitar las pruebas de estimulación intraoperatoria desde el exterior del campo estéril.
- Conectar el electrodo al estimulador de prueba durante la fase de prueba.

El cable de estimulación intraoperatoria 2x8 sc conecta a (2) electrodos de 8 contactos. *(En el contexto del uso del cable de estimulación intraoperatoria, un electrodo se refiere al extremo proximal de un electrodo, extensión bifurcada o extensión).* El cable de estimulación intraoperatoria 2x8 es compatible con cualquier electrodo de Bastan Scientific con un extremo proximal de 8 contactos.

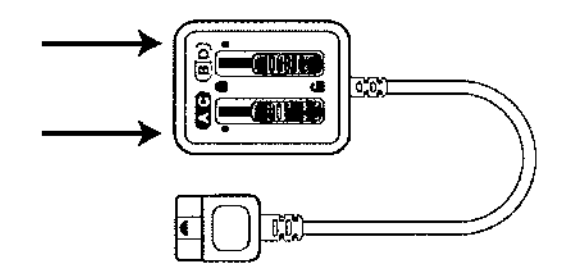

*Figura I* - *Cable de estimulación intraoperatoria* 2*x* 8

El cable de estimulación intraopcratoria 1x16 se conecta al electrodo de polos lx16.

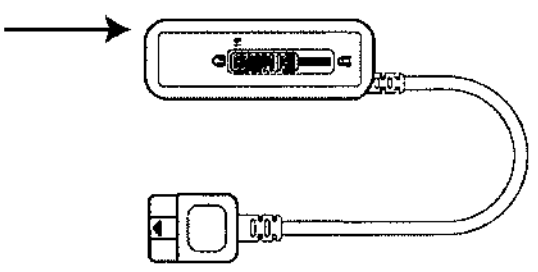

*Figura* 2 - *Cable de estimulación intraoperatoria 1 x 16* 

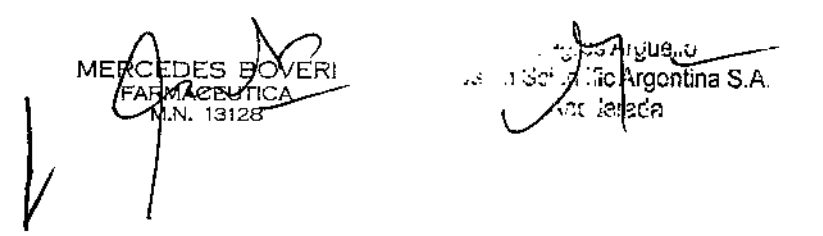

BOSTON SCIENTIFIC ARGENTINA S.A. REGISTRO DE PRODUCTO MÉDICO DISPOSICIÓN 2318/2002 A\,FXOlII.C INFORME TÉCNICO Precision Spectra - BOSTON SCIENTIFIC

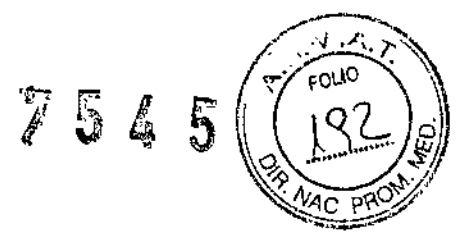

La extensión del cable de estimulación intraoperatoria puede emplearse cuando se desee conectar el cable de estimulación intraoperatoria al estimulador de prueba.

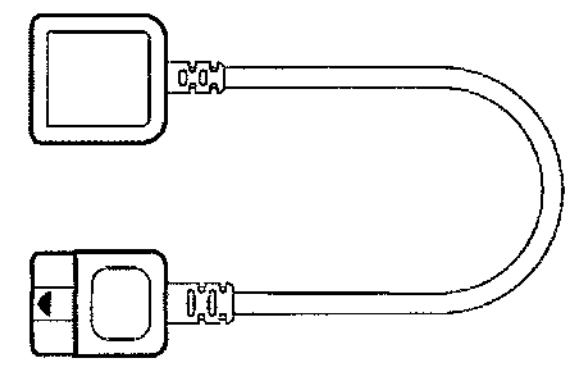

*Figura* 3 -*Extensión del cable de estimulación intraoperatoria*

#### Varilla de programación

La varilla de programación se utiliza para comunicar datos entre el Programador clínico y el estimulador Precision Spectra™ (generador de impulsos implantable o estimulador de prueba)

Kit de prueba del paciente

Modelos: SC-6500-32; SC-6500-32A.

El kit está compuesto por los accesorios del Estimulador de prueba externo (cinturón de prueba de paciente y las baterías del Estimulador de prueba externo).

Ambos modelos (SC-6500-32, SC-6500-32A) son estructuralmente iguales, la diferencia en los códigos radica en el embalaje del kit.

#### Kit de control remoto

Modelos: SC-5532-1; SC-5532~lA.

El kit está compuesto por control remoto y accesorios (fuente de alimentación USB, Holster control remoto, funda de silicona de control remoto).

Ambos modelos (SC-5532-1; SC-5532-1A) son estructuralmente iguales, la diferencia en los códigos radica en el embalaje del kit.

## 1.2 Indicación, finalidad o uso al que se destina el producto médico según lo indicado por el fabricante;

El sistema de estimulación de la médula espinal Precision Spectra™ (sistema Precision Spectra) está concebido como una ayuda para el control del dolor crónico resistente al tratamiento.

MER BEDES BOVER! **FARMACEUTICA** M.N. 13128

**Boston Scizntifi** Argentr

5

t.

BOSTON SCIENTIFIC ARGENTINA S.A. REGISTRO DE PRODUCTO MÉDICO DISPOSICIÓN 2318/2002 ANEXO III.C INFORME TÉCNICO Predsion Spedra - BOSTON SCIENTlFIC

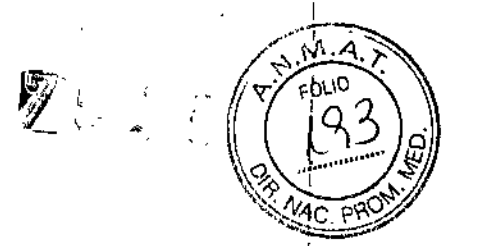

## 1.3 Precauciones, restricciones, advertencias, cuidados especiales y aclaraciones sobre el uso del producto médico, como su almacenamiento y transporte;

#### ADVERTENClAS

Queda prohibida la modificación no autorizada de los dispositivos médicos. Se podría poner en peligro la integridad del sistema y causar daños o lesiones al paciente si los dispositivos médicos se ven sometidos a modificaciones no autorizadas.

- Calentamiento durante la carga. No recargue el dispositivo mientras duenne, ya que podría sufrir quemaduras. El cargador puede calentarse durante la carga. Debe manejarse con cuidado. Si no se utiliza el cargador con el cinturón para cargar o con un parche adhesivo, tal como se muestra, podría provocar quemaduras. Si nota algún dolor o malestar, deje de cargarlo y póngase en contacto con Bastan Scientific.
- Imágenes por resonancia magnética (IRM).

• Bobina cefálica de RF para la transmisión de IRM o transmisión/recepción de IRM: Los pacientes que tengan implantado un sistema Precision Spectra no deben someterse a una bobina cefálica de RF para la transmisión de IRM o transmisión/recepción de IRM. La exposición a la bobina cefálica de RF puede resultar en un calentamiento significativo y/o daños tisulares, especialmente cerca de las porciones proximal y distal del implante.

La exposición a la bobina cefálica de RF puede dañar la electrónica, 10que podría dar como resultado la sustitución del dispositivo. La exposición a la bobina cefálica de RF también puede causar una inducción de voltaje a través de los electrodos y el estimulador y puede producir una estimulación no intencionada, que el paciente puede experimentar como una sensación de hormigueo, descarga o tirón.

#### • Bobina cefálica de RF para la transmisión/recepción de IRM:

El sistema de estimulación de la médula espinal Precision Spectra es de uso condicional con RM. Una resonancia magnética de la cabeza (no otra parte del cuerpo) pueden llevarse a cabo con seguridad utilizando solamente un sistema de IRM cerrado de cuerpo entero horizontal de 1,5 Tesla que está configurado para utilizar su bobina cefálica de transmisión/recepción por radiofrecuencia de 1,5 T para el estudio de RM, cuando se siguen todas las instrucciones indicadas en el manual complementario de "Directrices de IRM ImageReady™ para el sistema de estimulación de la médula espinal Precision Spectra". Es importante leer toda la infonnación antes de llevar a cabo o recomendar un examen de IRM a un paciente con un sistema de EME Precision Spectra. Las exploraciones por *lRM* realizadas en pacientes con el sistema Precision Spectra que utiliza sistemas de IRM abiertos, u otros tipos de sistemas de IRM que utilizan otras intensidades de campo magnético estático (superiores o inferiores), todavía no se han evaluado, por lo que no se deben practicar.

#### • Dispositivos externos:

Los componentes externos del sistema Precisio Spectra (estimulador de prueba externo, control remoto, cargador de batería) están calificados como no seguros con RM. Estos componentes no deben llevarse a un entorno de RM, por ejemplo un escáner de RM.

Argüewe ⁄sntific Argentina S.⊬

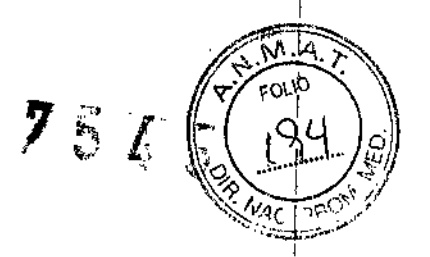

BOSTON SCIENTIFIC ARGENTINA S.A. REGISTRO DE PRODUCTO MÉDICO DISPOSICIÓN 2318/2002 ANEXO III.C INFORME TÉCNICO Precision Spectra - BOSTON SCIENTIFIC

> Uso pcdiátrico. No se ha determinado la seguridad ni la eficacia de la estimulación de la médula espinal en el uso pediátrico.

Diatermia. No debe utilizarse onda corta, microondas ni diatennia ultrasónica terapéutica en los pacientes que reciben estimulación de la médula espinal. La energía generada por la diatermia puede transferirse a través del estimulador y dañar los tejidos donde se encuentra el electrodo, lo que podría producir daños graves o la muerte. El GTI puede estropearse, esté encendido o apagado.

Dispositivos de estimulación implantados. Los estimuladores de la médula espinal pueden interferir en el funcionamiento de los estimuladores de detección implantados, como los marcapasos y los desfibriladores cardíacos implantables (Del). Los efectos de los dispositivos de estimulación implantados en Jos neuroestimuladores son desconocidos.

Daños en el estimulador. El paciente podría sufrir quemaduras si la carcasa del generador de impulsos se rompe o se perfora y el tejido del paciente se expone a las sustancias químicas de las pilas. El dispositivo no debe implantarse si la carcasa está dañada.

Cambios de postura: Los cambios de postura o los movimientos bruscos pueden disminuir o aumentar de forma molesta o dolorosa el nivel de estimulación percibido. Tenga el control remoto con usted en todo momento y reduzca el nivel de estimulación o desactívelo antes de cambiar de postura.

*Importante:* Si *se experimentan sensaciones desagradables, hay que desactivar la estimulación inmediatamente.*

Interferencia electromagnética (IEM). Los campos electromagnéticos fuertes pueden desactivar el estimulador o hacer que la estimulación sea molesta o brusca. Evite o tenga cuidado con lo siguiente:

• Los sistemas antirrobo o detectores de seguridad, como los situados a la entrada o salida de establecimientos comerciales, bibliotecas y otros edificios públicos, o los dispositivos de seguridad de los aeropuertos. Se recomienda que solicite ayuda en dichos casos. Si es imprescindible que pase por el dispositivo, apague el estimulador y pase con cuidado, cruzando por la parte central del detector con la mayor rapidez posible .

- Líneas o generadores eléctricos
- Hornos de fabricación de acero y soldadores por arco eléctrico
- Grandes altavoces estéreo magnetizados
- Desactivadores de etiquetas, como los que se encuentran en las tiendas y bibliotecas

Si el paciente se encuentra cerca de estos dispositivos, puede percibir cambios en los niveles de estimulación. En raras ocasiones, si la estimulación está activada, el paciente podría experimentar un aumento del nivel de estimulación hasta el punto de que la sensación fuera demasiado fuerte o brusca. Si esto ocurre, el paciente debe desconectar el estimulador.

Si el estimulador se desconecta solo repentinamente, el paciente debe alejarse del área.

A continuación, compruebe el estado de cstimulación con el control remoto pulsando el botón de desbloqueo y observando la pantalla. Es posible que haya que recargar el implante antes de que la estimulación se pueda reiniciar. El paciente puede consultar el manual de carga para obtener más información.

13128

n Sclentific Arger

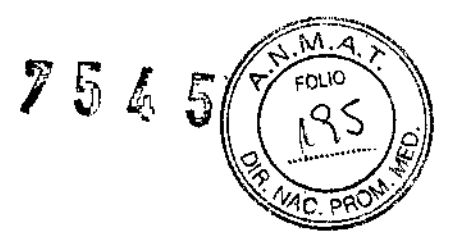

BOSTON SCIENTIFIC ARGENTINA S.A. REGISTRO DE PRODUCTO MÉDICO DISPOSICIÓN 2318/2002 Al\I:XO III.C **INFORME TÉCNICO** Precision Spectra - BOSTON SCIENTIFIC

> El paciente debe estar pendiente siempre de lo que tiene a su alrededor, especialmente cuando esté cerca de detectores antirrobo o pantallas de seguridad. El paciente debe pedir ayuda para rodear estos dispositivos si no se siente seguro.

#### PRECAUCIONES

#### El médico precisa formación específica

Tratamientos/dispositivos médicos. Las siguientes terapias y procedimientos médicos pueden desactivar la estirnulación o causar daños pennanentes en el estimulador, sobre todo si se aplican muy cerca del dispositivo:

- Litotricia
- Electroeauterización
- Desfibrilación externa
- Radioterapia (es posible que los daños producidos en el dispositivo como resultado de la radiación no puedan detectarse de forma inmediata).
- Ecografía
- Ecografia de alta frecuencia.

Los rayos X y las exploraciones de TC pueden dañar el estimulador si la estimulación está activada. Es poco probable que los rayos X y las exploraciones de TC puedan dañar el estimulador si la estimulación está apagada.

Si es necesario realizar alguno de los procedimientos anteriores por necesidad médica, consulte "Instrucciones para el médico" en la página 2J. Sin embargo, es posible que en última instancia sea necesario extirpar el dispositivo si se producen daños en este.

Vehículos y otros equipos. No debe conducir automóviles, otros vehículos motorizados ni ninguna maquinaria o equipo potencialmente peligroso mientras tenga activada la estimulación terapéutica. Hay que desactivar la estimulación inmediatamente. Si se producen cambios súbitos en la estimulación, puede distraer su atención de la conducción del vehículo o equipo.

Postoperatorio. Durante las dos semanas siguientes a la cirugía, es importante tener extremo cuidado, para que se produzca una cicatrización adecuada que asegure los componentes implantados y cierre las incisiones:

- No levante objetos que pesen más de dos kilogramos (cinco libras) .
- No realice movimientos dificiles, como torcerse, inclinarse o trepar.
- Si le han implantado electrodos nuevos, no eleve los brazos por encima de la cabeza.

Puede sentir un dolor temporal en el área del implante mientras cicatrizan las incisiones. Si las molestias persisten pasadas dos semanas, consulte a su médico.

Si durante este período nota un enrojecimiento excesivo alrededor de las heridas, consulte a su médico para que detecte si hay infección y le administre el tratamiento adecuado. En raras ocasiones, sc puede producir una reacción adversa del tejido a los materiales implantados durante este período. No olvide consultar a.su médico antes de realizar cambios significativos en su estilo de vida cuando disminuya el dolor.

Búsqueda del estimulador. Nunca intente cambiar la orientación ni "voltear" (rotar o girar) el estimulador. No manosee el estimulador ni juegue con él. Si el estimulador cambia de posición

سوو.jilag Boston Scientific Argentine

**BOSTON SCIENTIFIC ARGENTINA S.A.** REGISTRO DE PRODUCTO MÉDICO DISPOSICIÓN 2318/2002 A;\/EXO III.C INFORME TÉCNICO **Precision Spectra - BOSTON SCIENTIFIC** 

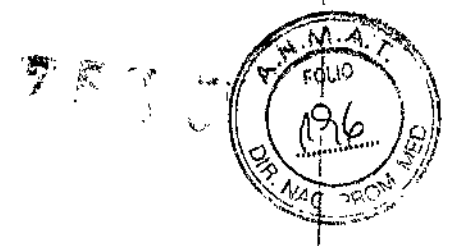

dentro del cuerpo, no podrá cargarse. Si nota que el dispositivo se ha movido o no puede activar la estimulación después de la carga, acuerde con su médico una cita para evaluar el sistema. A veces, la piel que cubre el estimulador acaba volviéndose muy fina. Si esto ocurre, consulte a su médico.

Ubicación del electrodo. A veces, un electrodo puede desplazarse de su ubicación original, con la consiguiente desaparición de la estimulación en la zona de dolor prevista. En este caso, consulte a su médico, ya que quizá pueda restablecer la estimulación reprogramando el estimulador en el centro médico o reubicando el electrodo mediante otra intervención.

Fallo del dispositivo. Los estimuladores pueden fallar debido al fallo aleatorio de un componente, ]a pérdida de funcionalidad de la batería o la rotura de un electrodo. Si el dispositivo deja de funcionar incluso después de una recarga completa (hasta cuatro horas), apague el estimulador y póngase en contacto con su médico para que evalúe el sistema.

Temperatura de funcionamiento. La temperatura de funcionamiento del estimulador de prueba y el control remoto está entre 10 °C y 40 °C (50 °F y 104 °F). Para conseguir un funcionamiento correcto, no utilice el cargador si la temperatura ambiente supera los 35 °C (95 *°P).*

Almacenamiento, manipulación y transporte. No exponga el control remoto ni los componentes del sistema de recarga a temperaturas demasiado bajas o demasiado altas. No deje los dispositivos en el coche ni en el exterior durante períodos de tiempo prolongados. Los componentes electrónicos son muy sensibles y pueden sufrir daños si se someten a temperaturas extremas, especialmente en caso de calor intenso. Si el control remoto o el sistema de recarga se van a almacenar durante un tiempo, procure que la temperatura de almacenamiento se mantenga siempre entre -20 °C y 60 °C (-4 °F y 140 °F).

Los accesorios y componentes del sistema se deben manipular con cuidado. No los deje caer ni los sumerja en agua. A pesar de que se han llevado a cabo pruebas de funcionamiento correcto para garantizar que la fabricación y el rendimiento sean normales, si deja caer los dispositivos en superficies duras o en el agua, o si los manipula con brusquedad, los componentes podrían dañarse.

Tras finalizar la prueba del paciente, retire las pilas del estimulador de prueba.

Eliminación de los componentes. No deseche el control remoto ni el cargador en el fuego. Las baterías de estos dispositivos pueden explotar en el fuego. Elimine las baterías y pilas usadas de confonnidad con la regulación vigente. En caso de incineración, debe extraerse el GIl y enviarse a Boston Scientific. Los dispositivos externos deben eliminarse de conformidad con la regulación vigente. Póngase en contacto con un profesional sanitario.

Limpieza del control remoto, sistema de recarga, estimulador externo de prueba y varilla. Los componentes del sistcma de recarga pueden limpiarse con un paño humedecido en alcohol o un detergente suave. El control remoto, el estimulador externo de prueba y la varilla pueden limpiarse con un paño humedecido en un detergente suave. Elimine los residuos de detergentes jabonosos con un paño humedecido en agua. No aplique limpiadores abrasivos.

Teléfonos móviles. Aunque no se prevén interferencias con los teléfonos móviles, todavía se desconocen todos los efectos de la interacción con ellos. Ante cualquier duda o problema, póngase en contacto con el médico.

**MOS Argue** OVERI Boston Scientific Argents 13128 oderada

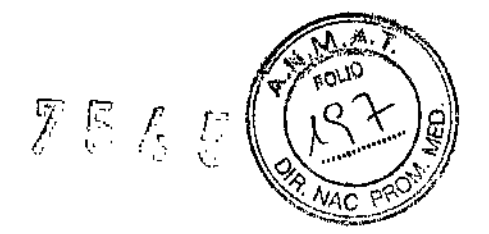

BOSTON SCIENTIFIC ARGENTINA S.A. REGISTRO DE PRODUCTO MÉDICO DISPOSICIÓN 2318/2002 ANEXO III.C INFORME TÉCNICO Precision Spectra - BOSTON SCIENTIFIC

#### ALMACENAMIENTO

Almacene el GII a una temperatura de entre 0 °C y 45 °C (entre 32 °F y 113 °F). Los dispositivos deben mantenerse siempre dentro del intervalo de temperatura aceptable en zonas de temperatura controlada. El GII puede deteriorarse a temperaturas que se salgan de este intervalo.

## 1.4 Formas de presentación del producto médicoj

#### Kit del GIJ

- Generador de impulsos implantable Precision Spectra  $\blacksquare$
- Llave hexagonal
- Conjunto de tunelizadores  $\Delta$
- Plantilla para el bolsillo del GJI
- $\overline{a}$ Tapones de puerto

#### Accesorios envasados en cajas/envases por separado:

- Conector del puerto GJI  $\overline{a}$
- Control remoto
- Programador clínico
- Estimulador de prueba externo
- Cinturón de prueba de paciente  $\sim$
- Kit de prueba del paciente
- Kit de control remoto
- Funda del control remoto
- Fuente de alimentación USE
- Cable de estimulación intraoperatoria lx16 y extensión  $\mathcal{L}_{\mathcal{A}}$
- $\Delta \phi$ Cable de estimulación intraoperatoria 2x8 y extensión
- Varilla de programación

1.5 Diagrama de flujo conteniendo las etapas del proceso de fabricación del producto médico, con una descripción resumida de cada etapa del proceso hasta la obtención del producto terminado.

Ver cuadro adjunto

1.6 Descripción de la eficacia y seguridad del prodncto médico, de acuerdo con la Resolución GMC N° 72/98 que rige sobre los Requisitos Esenciales de Seguridad y

Milagios Arguein Boston Scientific Argentine

BOSTON SCIENTIFIC ARGENTINA S.A.<br>REGISTRO DE PRODUCTO MÉDICO DISPOSICIÓN 2318/2002 ANEXO IJl.C INFORME TÉCNICO Precision Spectra - BOSTON SCIENTIFIC

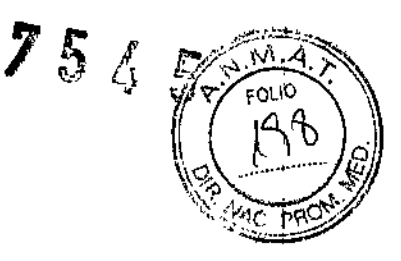

Eficacia de los Productos Médicos. En el caso de que esta descripción no compruebe la eficacia y la seguridad del producto médico, la Autoridad Sanitaria competente solicitará la investigación clínica del producto.

Ver cuadro adjunto

#### Vida útil del producto. Justificación

La vida útil es de 2 años, si se mantienen las condiciones de almacenamiento requeridas, de acuerdo a los estudios de Vida Útil y de Estabilidad realizados.

# Clasificación del producto médico conforme a las reglas establecidas en el Anexo 1I de la Disp. 2318/02 (TO2004).

Clase IV, según la regla 8 de la disposición 2318/02 (TO 2004) ya que es un producto médico invasivo, implantable, de uso prolongado destinado utilizarse en contacto directo con el sistema nervioso central. Si bicn es aplicable a este producto la regla 9, ya que se trata de un producto médico activo destinado a administrar energía al cuerpo humano o intercambiarla con el mismo de forma potencialmente peligrosa, teniendo en cuenta la naturaleza, la densidad y el punto de aplicación de energía, se aplicó la regla que conduce a la clasificación más elevada.

CEUTIC M.N. 13128

larus Argue Boston Scientific Argentin nderada

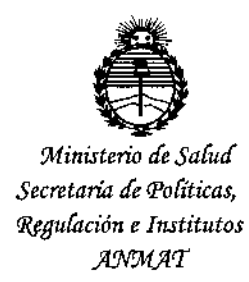

# **ANEXO** CERTIFICADO DE AUTORIZACIÓN E INSCRIPCIÓN

Expediente Nº: 1-47-3110-491-14-5

El Administrador Nacional de la Administración Nacional de Medicamentos, Alimentos y Tecnología Médica (ANMAT) certifica que, mediante la Disposición ARGENTINA S.A., se autorizó la inscripción en el Registro Nacional de Productores y Productos de Tecnología Médica (RPPTM), de un nuevo producto con los siguientes datos identificatorios característicos:

Nombre descriptivo: SISTEMA DE ESTIMULACION DE MEDULA ESPINAL

Código de identificación y nombre técnico UMDNS: -17-241- ESTIMULADORES,

ELÉCTRICOS, DE LA ESPINA DORSAL, PARA ANALGESIA

Marca(s) de (los) producto(s) médico(s): Precision Spectra™

Clase de Riesgo: IV

Indicación/es autorizada/s: AYUDA PARA EL CONTROL DEL DOLOR CRÓNICO RESISTENTE AL TRATAMIENTO.

Modelo/s:

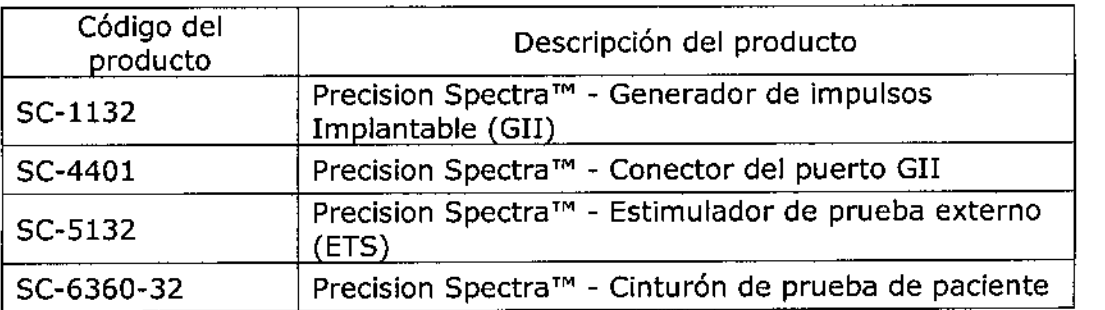

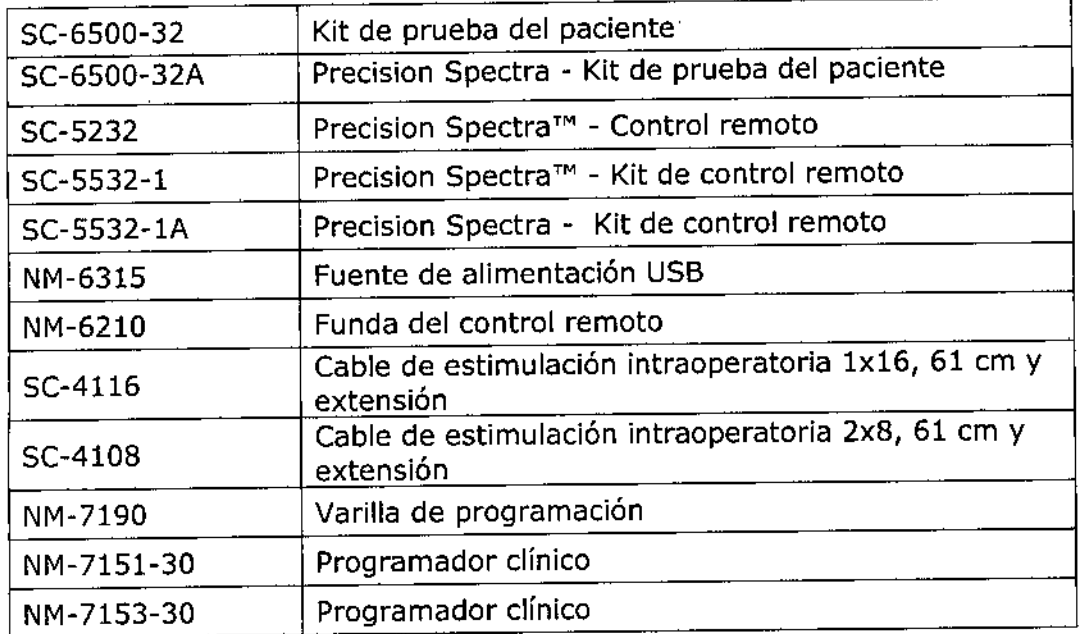

Periodo de vida útil: DOS (2) AÑOS.

Condición de uso: VENTA EXCLUSIVA A PROFESIONALES E INSTITUCIONES SANITARIAS.

**Nombre del fabricante: Boston Scientific Neuromodulation Corporation**

**Lugar/es de elaboración: 25155, Rye Canyon Loop, Valencia, CA 91355, Estados**

**unidos.**

Se extiende a BOSTON SCIENTIFIC ARGENTINA S.A. el Certificado de **Autorización e Inscripción del PM-651-374, en la Ciudad de Buenos Aires, a 11..B.. Sf.!? .. ?..fJ15..... , siendo su vigencia por cinco (5) años a contar de la fecha de su emisión.**

DISPOSICIÓN Nº 1754

Ing. ROGELIO LOPE Administr